**SPARC M8 and SPARC M7 Servers Product Notes**

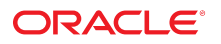

**Part No: E55216-16** January 2022

#### SPARC M8 and SPARC M7 Servers Product Notes

#### **Part No: E55216-16**

#### Copyright © 2015, 2022, Oracle and/or its affiliates.

This software and related documentation are provided under a license agreement containing restrictions on use and disclosure and are protected by intellectual property laws. Except as expressly permitted in your license agreement or allowed by law, you may not use, copy, reproduce, translate, broadcast, modify, license, transmit, distribute, exhibit, perform,<br>publish, or display any part, in any form prohibited.

The information contained herein is subject to change without notice and is not warranted to be error-free. If you find any errors, please report them to us in writing.

If this is software or related documentation that is delivered to the U.S. Government or anyone licensing it on behalf of the U.S. Government, then the following notice is applicable:

U.S. GOVERNMENT END USERS: Oracle programs (including any operating system, integrated software, any programs embedded, installed or activated on delivered hardware, and modifications of such programs) and Oracle computer documentation or other Oracle data delivered to or accessed by U.S. Government end users are "commercial computer software" or "commercial computer software documentation" pursuant to the applicable Federal Acquisition Regulation and agency-specific supplemental regulations. As such, the use, reproduction, duplication, release, display, disclosure, modification, preparation of derivative works, and/or adaptation of i) Oracle programs (including any operating system, integrated software, any programs embedded, installed or activated on delivered hardware, and modifications of such programs), ii) Oracle computer documentation and/or iii) other Oracle data, is subject to the rights and limitations specified in the license contained in the applicable contract. The terms governing the U.S. Government's use of Oracle cloud services are defined by the applicable contract for such services. No other rights are granted to the U.S. Government.

This software or hardware is developed for general use in a variety of information management applications. It is not developed or intended for use in any inherently dangerous applications, including applications that may create a risk of personal injury. If you use this software or hardware in dangerous applications, then you shall be responsible to take all appropriate fail-safe, backup, redundancy, and other measures to ensure its safe use. Oracle Corporation and its affiliates disclaim any liability for any damages caused by use of this software or hardware in dangerous applications.

Oracle and Java are registered trademarks of Oracle and/or its affiliates. Other names may be trademarks of their respective owners.

Intel and Intel Inside are trademarks or registered trademarks of Intel Corporation. All SPARC trademarks are used under license and are trademarks or registered trademarks of SPARC International, Inc. AMD, Epyc, and the AMD logo are trademarks or registered trademarks of Advanced Micro Devices. UNIX is a registered trademark of The Open Group.

This software or hardware and documentation may provide access to or information about content, products, and services from third parties. Oracle Corporation and its affiliates are not responsible for and expressly disclaim all warranties of any kind with respect to third-party content, products, and services unless otherwise set forth in an applicable agreement between you and Oracle. Oracle Corporation and its affiliates will not be responsible for any loss, costs, or damages incurred due to your access to or use of third-party content, products, or services, except as set forth in an applicable agreement between you and Oracle.

#### **Documentation Accessibility**

For information about Oracle's commitment to accessibility, visit the Oracle Accessibility Program website at <http://www.oracle.com/pls/topic/lookup?ctx=acc&id=docacc>.

#### **Access to Oracle Support**

Oracle customers that have purchased support have access to electronic support through My Oracle Support. For information, visit [http://www.oracle.com/pls/topic/lookup?](http://www.oracle.com/pls/topic/lookup?ctx=acc&id=info) [ctx=acc&id=info](http://www.oracle.com/pls/topic/lookup?ctx=acc&id=info) or visit <http://www.oracle.com/pls/topic/lookup?ctx=acc&id=trs> if you are hearing impaired.

#### **Diversity and Inclusion**

Oracle is fully committed to diversity and inclusion. Oracle recognizes the influence of ethnic and cultural values and is working to remove language from our products and documentation that might be considered insensitive. While doing so, we are also mindful of the necessity to maintain compatibility with our customers' existing technologies and the need to ensure continuity of service as Oracle's offerings and industry standards evolve. Because of these technical constraints, our effort to remove insensitive terms is an ongoing, long-term process.

#### **Référence: E55216-16**

Copyright © 2015, 2022, Oracle et/ou ses affiliés.

Ce logiciel et la documentation qui l'accompagne sont protégés par les lois sur la propriété intellectuelle. Ils sont concédés sous licence et soumis à des restrictions d'utilisation et de divulgation. Sauf stipulation expresse de votre contrat de licence ou de la loi, vous ne pouvez pas copier, reproduire, traduire, diffuser, modifier, accorder de licence, transmettre, distribuer, exposer, exécuter, publier ou afficher le logiciel, même partiellement, sous quelque forme et par quelque procédé que ce soit. Par ailleurs, il est interdit de procéder à toute ingénierie inverse du logiciel, de le désassembler ou de le décompiler, excepté à des fins d'interopérabilité avec des logiciels tiers ou tel que prescrit par la loi.

Les informations fournies dans ce document sont susceptibles de modification sans préavis. Par ailleurs, Oracle Corporation ne garantit pas qu'elles soient exemptes d'erreurs et vous invite, le cas échéant, à lui en faire part par écrit.

Si ce logiciel, ou la documentation qui l'accompagne, est livré sous licence au Gouvernement des Etats-Unis, ou à quiconque qui aurait souscrit la licence de ce logiciel pour le compte du Gouvernement des Etats-Unis, la notice suivante s'applique :

U.S. GOVERNMENT END USERS: Oracle programs (including any operating system, integrated software, any programs embedded, installed or activated on delivered hardware,<br>and modifications of such programs) and Oracle computer software" or "commercial computer software documentation" pursuant to the applicable Federal Acquisition Regulation and agency-specific supplemental regulations. As such, the use, reproduction, duplication, release, display, disclosure, modification, preparation of derivative works, and/or adaptation of i) Oracle programs (including any operating system, integrated software, any programs embedded, installed or activated on delivered hardware, and modifications of such programs), ii) Oracle computer documentation and/or iii) other Oracle data, is subject to the rights and limitations specified in the license contained in the applicable contract. The terms governing the U.S. Government's use of Oracle cloud services are defined by the applicable contract for such services. No other rights are granted to the U.S. Government.

Ce logiciel ou matériel a été développé pour un usage général dans le cadre d'applications de gestion des informations. Ce logiciel ou matériel n'est pas conçu ni n'est destiné à être utilisé dans des applications à risque, notamment dans des applications pouvant causer un risque de dommages corporels. Si vous utilisez ce logiciel ou matériel dans le cadre d'applications dangereuses, il est de votre responsabilité de prendre toutes les mesures de secours, de sauvegarde, de redondance et autres mesures nécessaires à son utilisation dans des conditions optimales de sécurité. Oracle Corporation et ses affiliés déclinent toute responsabilité quant aux dommages causés par l'utilisation de ce logiciel ou matériel pour des applications dangereuses.

Oracle et Java sont des marques déposées d'Oracle Corporation et/ou de ses affiliés. Tout autre nom mentionné peut correspondre à des marques appartenant à d'autres propriétaires qu'Oracle.

Intel et Intel Inside sont des marques ou des marques déposées d'Intel Corporation. Toutes les marques SPARC sont utilisées sous licence et sont des marques ou des marques déposées de SPARC International, Inc. AMD, Epyc, et le logo AMD sont des marques ou des marques déposées d'Advanced Micro Devices. UNIX est une marque déposée de The Open Group.

Ce logiciel ou matériel et la documentation qui l'accompagne peuvent fournir des informations ou des liens donnant accès à des contenus, des produits et des services émanant de tiers. Oracle Corporation et ses affiliés déclinent toute responsabilité ou garantie expresse quant aux contenus, produits ou services émanant de tiers, sauf mention contraire stipulée dans un contrat entre vous et Oracle. En aucun cas, Oracle Corporation et ses affiliés ne sauraient être tenus pour responsables des pertes subies, des coûts occasionnés ou des dommages causés par l'accès à des contenus, produits ou services tiers, ou à leur utilisation, sauf mention contraire stipulée dans un contrat entre vous et Oracle.

#### **Accessibilité de la documentation**

Pour plus d'informations sur l'engagement d'Oracle pour l'accessibilité de la documentation, visitez le site Web Oracle Accessibility Program, à l'adresse : [http://www.oracle.com/](http://www.oracle.com/pls/topic/lookup?ctx=acc&id=docacc) [pls/topic/lookup?ctx=acc&id=docacc](http://www.oracle.com/pls/topic/lookup?ctx=acc&id=docacc).

#### **Accès aux services de support Oracle**

Les clients Oracle qui ont souscrit un contrat de support ont accès au support électronique via My Oracle Support. Pour plus d'informations, visitez le site [http://www.oracle.com/](http://www.oracle.com/pls/topic/lookup?ctx=acc&id=info) [pls/topic/lookup?ctx=acc&id=info](http://www.oracle.com/pls/topic/lookup?ctx=acc&id=info) ou le site <http://www.oracle.com/pls/topic/lookup?ctx=acc&id=trs> si vous êtes malentendant.

#### SPARC M8 and SPARC M7 Servers Product Notes

#### **Part No: E55216-16**

#### Copyright © 2015, 2022, Oracle and/or its affiliates.

This software and related documentation are provided under a license agreement containing restrictions on use and disclosure and are protected by intellectual property laws. Except as expressly permitted in your license agreement or allowed by law, you may not use, copy, reproduce, translate, broadcast, modify, license, transmit, distribute, exhibit, perform,<br>publish, or display any part, in any form prohibited.

The information contained herein is subject to change without notice and is not warranted to be error-free. If you find any errors, please report them to us in writing.

If this is software or related documentation that is delivered to the U.S. Government or anyone licensing it on behalf of the U.S. Government, then the following notice is applicable:

U.S. GOVERNMENT END USERS: Oracle programs, including any operating system, integrated software, any programs installed on the hardware, and/or documentation, delivered to U.S. Government end users are "commercial computer software" pursuant to the applicable Federal Acquisition Regulation and agency-specific supplemental regulations. As such, use, duplication, disclosure, modification, and adaptation of the programs, including any operating system, integrated software, any programs installed on the<br>hardware, and/or documentation, shall be

This software or hardware is developed for general use in a variety of information management applications. It is not developed or intended for use in any inherently dangerous applications, including applications that may create a risk of personal injury. If you use this software or hardware in dangerous applications, then you shall be responsible to take all appropriate fail-safe, backup, redundancy, and other measures to ensure its safe use. Oracle Corporation and its affiliates disclaim any liability for any damages caused by use of this software or hardware in dangerous applications.

Oracle and Java are registered trademarks of Oracle and/or its affiliates. Other names may be trademarks of their respective owners.

Intel and Intel Xeon are trademarks or registered trademarks of Intel Corporation. All SPARC trademarks are used under license and are trademarks or registered trademarks of SPARC International, Inc. AMD, Opteron, the AMD logo, and the AMD Opteron logo are trademarks or registered trademarks of Advanced Micro Devices. UNIX is a registered trademark of The Open Group.

This software or hardware and documentation may provide access to or information about content, products, and services from third parties. Oracle Corporation and its affiliates are not responsible for and expressly disclaim all warranties of any kind with respect to third-party content, products, and services unless otherwise set forth in an applicable agreement between you and Oracle. Oracle Corporation and its affiliates will not be responsible for any loss, costs, or damages incurred due to your access to or use of third-party content, products, or services, except as set forth in an applicable agreement between you and Oracle.

#### **Access to Oracle Support**

Oracle customers that have purchased support have access to electronic support through My Oracle Support. For information, visit [http://www.oracle.com/pls/topic/lookup?](http://www.oracle.com/pls/topic/lookup?ctx=acc&id=info) [ctx=acc&id=info](http://www.oracle.com/pls/topic/lookup?ctx=acc&id=info) or visit <http://www.oracle.com/pls/topic/lookup?ctx=acc&id=trs> if you are hearing impaired.

#### **Référence: E55216-16**

Copyright © 2015, 2022, Oracle et/ou ses affiliés.

Ce logiciel et la documentation qui l'accompagne sont protégés par les lois sur la propriété intellectuelle. Ils sont concédés sous licence et soumis à des restrictions d'utilisation et de divulgation. Sauf stipulation expresse de votre contrat de licence ou de la loi, vous ne pouvez pas copier, reproduire, traduire, diffuser, modifier, accorder de licence, transmettre, distribuer, exposer, exécuter, publier ou afficher le logiciel, même partiellement, sous quelque forme et par quelque procédé que ce soit. Par ailleurs, il est interdit de procéder à toute ingénierie inverse du logiciel, de le désassembler ou de le décompiler, excepté à des fins d'interopérabilité avec des logiciels tiers ou tel que prescrit par la loi.

Les informations fournies dans ce document sont susceptibles de modification sans préavis. Par ailleurs, Oracle Corporation ne garantit pas qu'elles soient exemptes d'erreurs et vous invite, le cas échéant, à lui en faire part par écrit.

Si ce logiciel, ou la documentation qui l'accompagne, est livré sous licence au Gouvernement des Etats-Unis, ou à quiconque qui aurait souscrit la licence de ce logiciel pour le compte du Gouvernement des Etats-Unis, la notice suivante s'applique :

U.S. GOVERNMENT END USERS: Oracle programs, including any operating system, integrated software, any programs installed on the hardware, and/or documentation, delivered to U.S. Government end users are "commercial computer software" pursuant to the applicable Federal Acquisition Regulation and agency-specific supplemental<br>regulations. As such, use, duplication, disclosure, modif hardware, and/or documentation, shall be subject to license terms and license restrictions applicable to the programs. No other rights are granted to the U.S. Government.

Ce logiciel ou matériel a été développé pour un usage général dans le cadre d'applications de gestion des informations. Ce logiciel ou matériel n'est pas conçu ni n'est destiné à être utilisé dans des applications à risque, notamment dans des applications pouvant causer un risque de dommages corporels. Si vous utilisez ce logiciel ou ce matériel dans le cadre d'applications dangereuses, il est de votre responsabilité de prendre toutes les mesures de secours, de sauvegarde, de redondance et autres mesures nécessaires à son utilisation dans des conditions optimales de sécurité. Oracle Corporation et ses affiliés déclinent toute responsabilité quant aux dommages causés par l'utilisation de ce logiciel ou matériel pour des applications dangereuses.

Oracle et Java sont des marques déposées d'Oracle Corporation et/ou de ses affiliés. Tout autre nom mentionné peut correspondre à des marques appartenant à d'autres propriétaires qu'Oracle.

Intel et Intel Xeon sont des marques ou des marques déposées d'Intel Corporation. Toutes les marques SPARC sont utilisées sous licence et sont des marques ou des marques déposées de SPARC International, Inc. AMD, Opteron, le logo AMD et le logo AMD Opteron sont des marques ou des marques déposées d'Advanced Micro Devices. UNIX est une marque déposée de The Open Group.

Ce logiciel ou matériel et la documentation qui l'accompagne peuvent fournir des informations ou des liens donnant accès à des contenus, des produits et des services émanant de tiers. Oracle Corporation et ses affiliés déclinent toute responsabilité ou garantie expresse quant aux contenus, produits ou services émanant de tiers, sauf mention contraire stipulée dans un contrat entre vous et Oracle. En aucun cas, Oracle Corporation et ses affiliés ne sauraient être tenus pour responsables des pertes subies, des coûts occasionnés ou des dommages causés par l'accès à des contenus, produits ou services tiers, ou à leur utilisation, sauf mention contraire stipulée dans un contrat entre vous et Oracle.

#### **Accès aux services de support Oracle**

Les clients Oracle qui ont souscrit un contrat de support ont accès au support électronique via My Oracle Support. Pour plus d'informations, visitez le site [http://www.oracle.com/](http://www.oracle.com/pls/topic/lookup?ctx=acc&id=info) [pls/topic/lookup?ctx=acc&id=info](http://www.oracle.com/pls/topic/lookup?ctx=acc&id=info) ou le site <http://www.oracle.com/pls/topic/lookup?ctx=acc&id=trs> si vous êtes malentendant.

# **Contents**

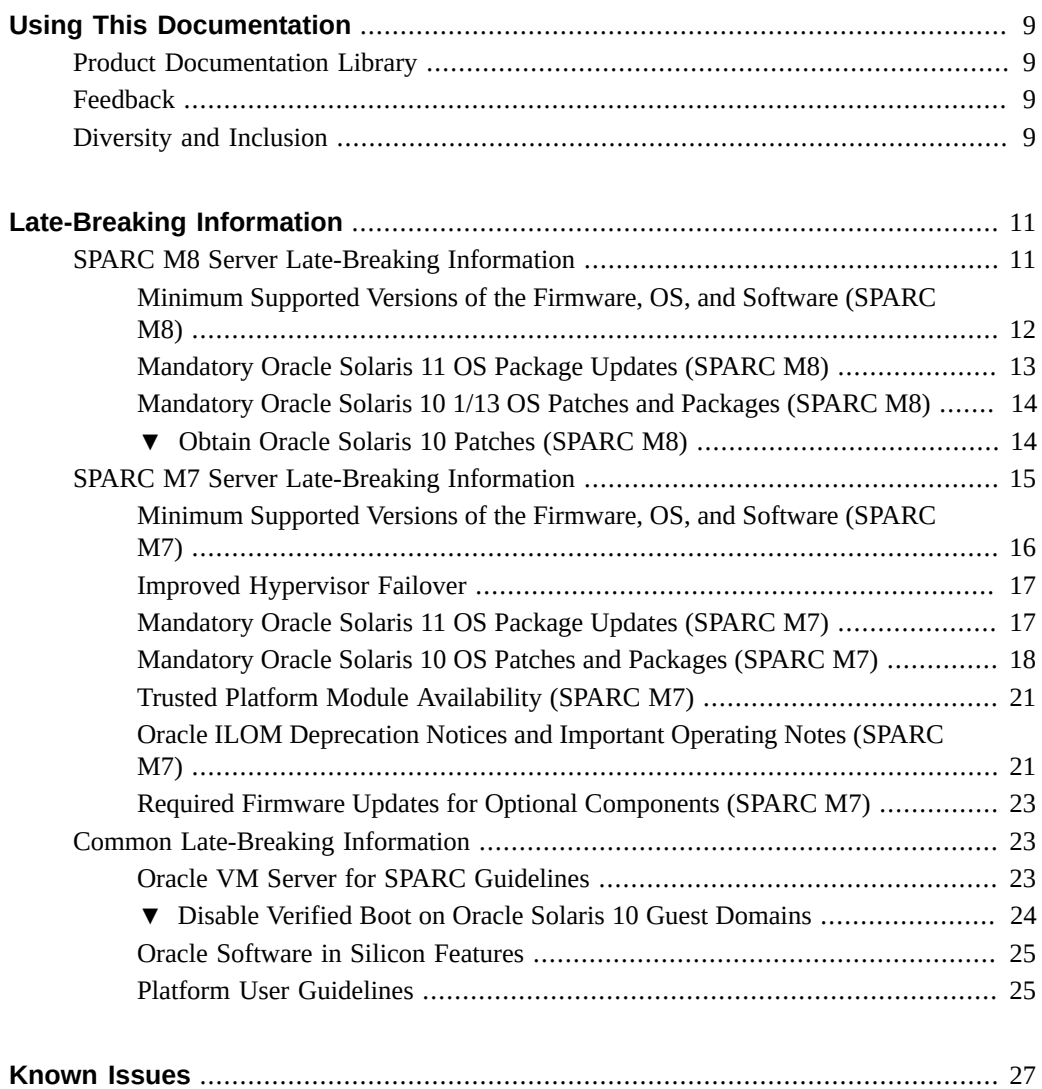

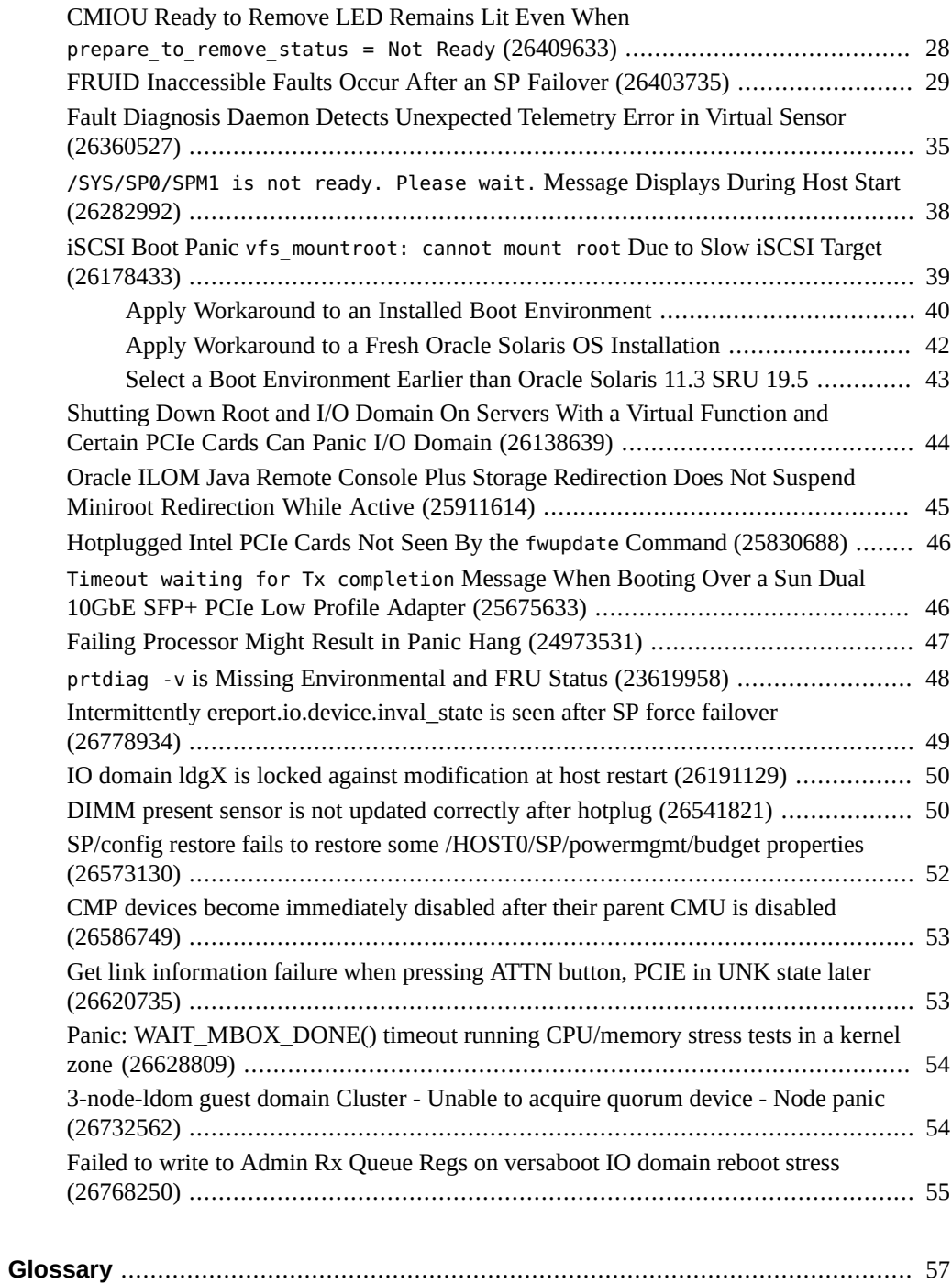

## <span id="page-8-0"></span>Using This Documentation

- **Overview** Provides late-breaking information about the SPARC M8 and SPARC M7 servers from Oracle
- **Audience** Technicians, system administrators, authorized service providers, and trained hardware service personnel who have been instructed on the hazards within the equipment and are qualified to remove and replace hardware.
- **Required knowledge** Advanced experience troubleshooting and replacing hardware

## <span id="page-8-1"></span>**Product Documentation Library**

Documentation and resources for this product and related products are available at [http://www.](http://www.oracle.com/goto/m8/docs) [oracle.com/goto/m8/docs](http://www.oracle.com/goto/m8/docs) and <http://www.oracle.com/goto/m7/docs>.

#### <span id="page-8-2"></span>**Feedback**

Provide feedback about this documentation at <http://www.oracle.com/goto/docfeedback>.

## <span id="page-8-3"></span>**Diversity and Inclusion**

Oracle is fully committed to diversity and inclusion. Oracle recognizes the influence of ethnic and cultural values and is working to remove language from our products and documentation that might be considered insensitive. While doing so, we are also mindful of the necessity to maintain compatibility with our customers' existing technologies and the need to ensure continuity of service as Oracle's offerings and industry standards evolve. Because of these technical constraints, our effort to remove insensitive terms is an ongoing, long-term process.

## <span id="page-10-0"></span>Late-Breaking Information

This document provides late-breaking information for the servers.

- ["SPARC M8 Server Late-Breaking Information" on page 11](#page-10-1)
- ["SPARC M7 Server Late-Breaking Information" on page 15](#page-14-0)
- ["Common Late-Breaking Information" on page 23](#page-22-1)

#### **Related Information**

- ["Known Issues" on page 27](#page-26-0)
- ["Glossary" on page 57](#page-56-0)

#### <span id="page-10-1"></span>**SPARC M8 Server Late-Breaking Information**

These topics provide the late-breaking information for the SPARC M8-8 server.

- ["Minimum Supported Versions of the Firmware, OS, and Software \(SPARC](#page-11-0) [M8\)" on page 12](#page-11-0)
- ["Mandatory Oracle Solaris 11 OS Package Updates \(SPARC M8\)" on page 13](#page-12-0)
- ["Mandatory Oracle Solaris 10 1/13 OS Patches and Packages \(SPARC M8\)" on page 14](#page-13-0)
- ["Obtain Oracle Solaris 10 Patches \(SPARC M8\)" on page 14](#page-13-1)

#### **Related Information**

- ["Common Late-Breaking Information" on page 23](#page-22-1)
- ["Known Issues" on page 27](#page-26-0)

## <span id="page-11-0"></span>**Minimum Supported Versions of the Firmware, OS, and Software (SPARC M8)**

You must install the latest available and supported versions of the system firmware, [OS,](#page-59-0) and patches for optimal performance, security, and stability.

Oracle Solaris 11 is the recommended OS for the SPARC M8-8 server. Oracle Solaris 11 provides simplified installation and maintenance, enhanced virtualization capabilities, and performance improvements. A more detailed list of Oracle Solaris 11 advantages is available at [http://www.oracle.com/technetwork/server-storage/solaris11/overview/solaris](http://www.oracle.com/technetwork/server-storage/solaris11/overview/solaris-matrix-1549264.html)[matrix-1549264.html](http://www.oracle.com/technetwork/server-storage/solaris11/overview/solaris-matrix-1549264.html).

**Note -** If you configure the server with Oracle VM Server for SPARC, you can install various combinations of OS versions. For example, you must run Oracle Solaris 11.3 in the control domain, but you can run Oracle Solaris 11.3 or Oracle Solaris 10 1/13 in a guest domain.

**Note -** By default, the Oracle Solaris OS [AI](#page-56-1) server installer selects the first drive it finds as the boot disk and installs the OS on it. Since SPARC M8-8 servers do not include integrated drives, the installation might fail or the installer might install the OS on the first drive of an external storage device, even if that first drive is not appropriate for your environment. To ensure that the OS is installed on the correct drive, always specify the target drive in the AI manifest file. For instructions, refer to *[Installing Oracle Solaris 11.3 Systems](http://www.oracle.com/pls/topic/lookup?ctx=E53394-01&id=IOSUI)* in the Oracle Solaris documentation and the  $a$ i manifest(4) man page.

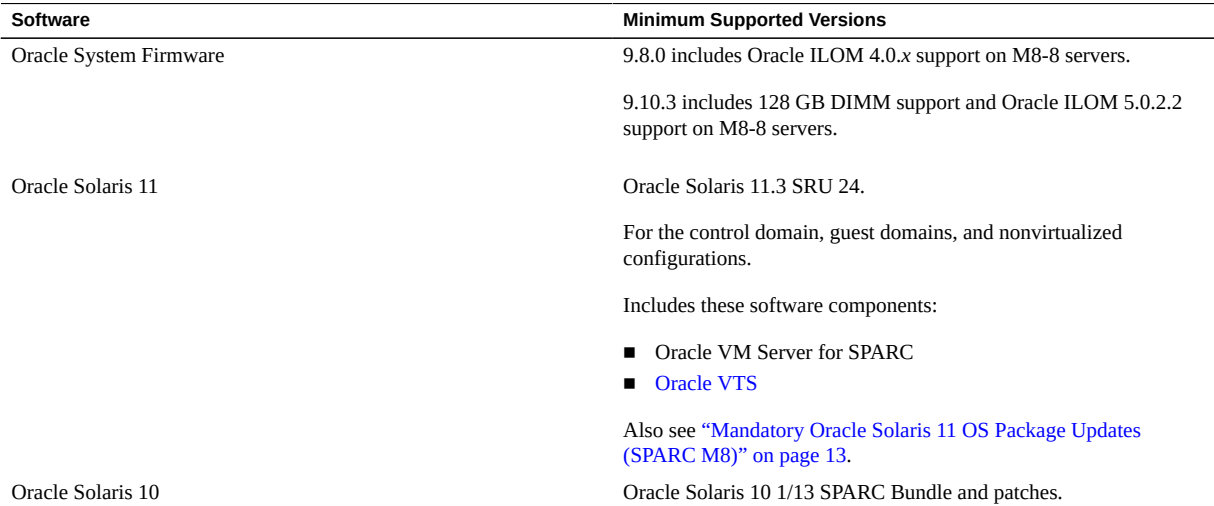

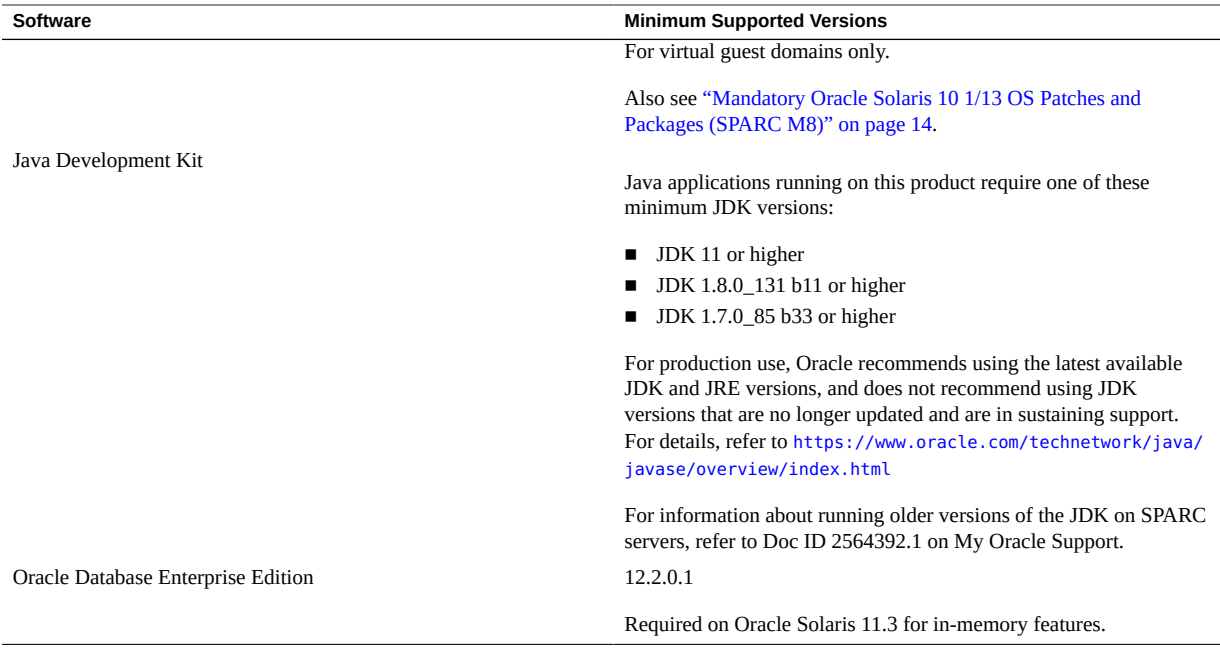

**Note -** Always update optional [PCIe](#page-59-2) card firmware to the latest supported version. Some PCIe cards and devices have other minimum requirements. For details, including what is required for a device to be bootable, refer to the product notes and other documentation for that device.

**Note -** Refer to [Hardware and Software Requirements for Oracle Solaris Kernel Zones](http://docs.oracle.com/cd/E53394_01/html/E54751/gnwoi.html#scrolltoc) to confirm that your server firmware supports Oracle Solaris kernel zones.

## <span id="page-12-0"></span>**Mandatory Oracle Solaris 11 OS Package Updates (SPARC M8)**

At a minimum, you must update the Oracle Solaris 11.3 OS with SRU 24.

If you reinstall the OS, you might need to install certain package updates before you put the server and optional hardware or software components into production.

Install the most recent Oracle Solaris 11.3 [SRU](#page-60-0). Taking this action ensures that your server has the latest software for the best performance, security, and stability.

Use the pkg info entire command to display which SRU is currently installed on your server. Use the pkg command or the package manager GUI to download any available SRU.

**Note -** To access the Oracle Solaris 11 package update repository, you must have an Oracle support agreement that enables you to install a required [SSL](#page-61-0) certificate and support key.

## <span id="page-13-0"></span>**Mandatory Oracle Solaris 10 1/13 OS Patches and Packages (SPARC M8)**

If you install the Oracle Solaris 10 OS in a guest domain, you must also install the latest recommended patch set for Oracle Solaris 10 SPARC, and in some cases, additional patches.

**Note -** This version of the OS is supported only in guest domains.

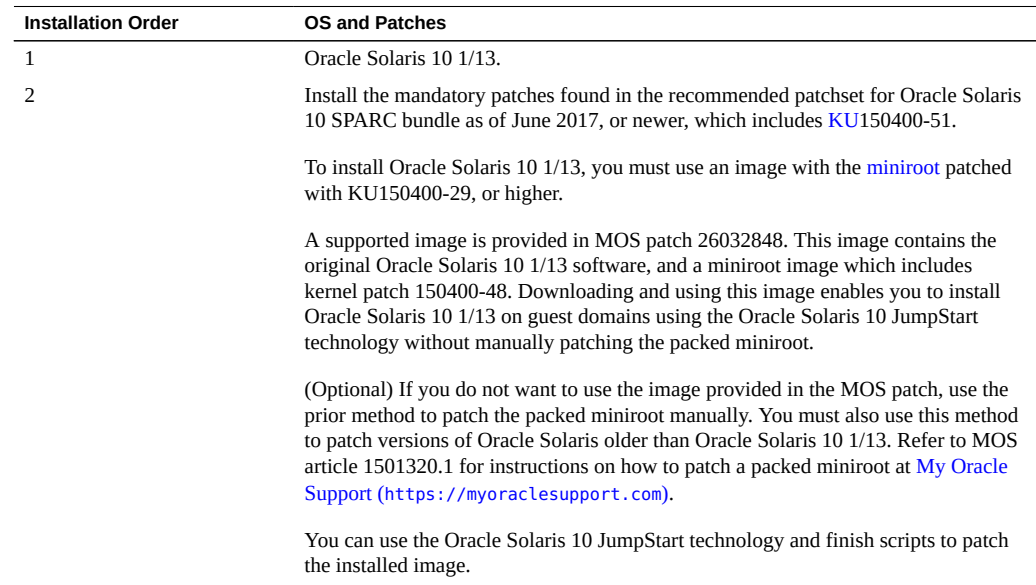

#### <span id="page-13-1"></span>**Obtain Oracle Solaris 10 Patches (SPARC M8)**

**1. Sign in to My Oracle Support:**

<https://myoraclesupport.com>

**2. Click the Patches & Updates tab.**

#### **3. Search for a patch using the Patch Search panel.**

When searching for a patch using the Patch Name or Number field, you must specify the complete name or number of the patch. For example:

- Solaris 10 1/13 SPARC Bundle
- 26032848
- 147159-03

To search using a patch number without the revision number (last two digits), type % in place of the revision number. For example:

147159-%

#### **4. After you locate the patch, access the README and download the patch from the site.**

The patch README provides the patch installation instructions.

#### <span id="page-14-0"></span>**SPARC M7 Server Late-Breaking Information**

These topics provide the late-breaking information for the SPARC M7 servers.

- ["Minimum Supported Versions of the Firmware, OS, and Software \(SPARC](#page-15-0) [M7\)" on page 16](#page-15-0)
- ["Mandatory Oracle Solaris 11 OS Package Updates \(SPARC M7\)" on page 17](#page-16-1)
- ["Mandatory Oracle Solaris 10 OS Patches and Packages \(SPARC M7\)" on page 18](#page-17-0)
- ["Trusted Platform Module Availability \(SPARC M7\)" on page 21](#page-20-0)
- ["Oracle ILOM Deprecation Notices and Important Operating Notes \(SPARC](#page-20-1) [M7\)" on page 21](#page-20-1)
- ["Required Firmware Updates for Optional Components \(SPARC M7\)" on page 23](#page-22-0)

#### **Related Information**

■ ["Common Late-Breaking Information" on page 23](#page-22-1)

## <span id="page-15-0"></span>**Minimum Supported Versions of the Firmware, OS, and Software (SPARC M7)**

You must install the latest available and supported versions of the system firmware, [OS,](#page-59-0) and patches for optimal performance, security, and stability.

Oracle Solaris 11 is the recommended OS for the SPARC M7 servers. Oracle Solaris 11 provides simplified installation and maintenance, enhanced virtualization capabilities, and performance improvements. A more detailed list of Oracle Solaris 11 advantages is available at [http://www.oracle.com/technetwork/server-storage/solaris11/overview/solaris](http://www.oracle.com/technetwork/server-storage/solaris11/overview/solaris-matrix-1549264.html)[matrix-1549264.html](http://www.oracle.com/technetwork/server-storage/solaris11/overview/solaris-matrix-1549264.html).

**Note -** If you configure the server with Oracle VM Server for SPARC, you can install various combinations of OS versions. For example, you must run Oracle Solaris 11.3 in the control domain, but you can run Oracle Solaris 11.3, Oracle Solaris 10 1/13, Oracle Solaris 10 8/11, or Oracle Solaris 10 9/10 in a guest domain.

**Note -** By default, the Oracle Solaris OS [AI](#page-56-1) server installer selects the first drive it finds as the boot disk and installs the OS on it. Since the SPARC M7 servers do not include integrated drives, the installation might fail or the installer might install the OS on the first drive of an external storage device, even if that first drive is not appropriate for your environment. To ensure that the OS is installed on the correct drive, always specify the target drive in the AI manifest file. For instructions, refer to *[Installing Oracle Solaris 11.3 Systems](http://www.oracle.com/pls/topic/lookup?ctx=E53394-01&id=IOSUI)* in the Oracle Solaris documentation and the  $a$ i manifest(4) man page.

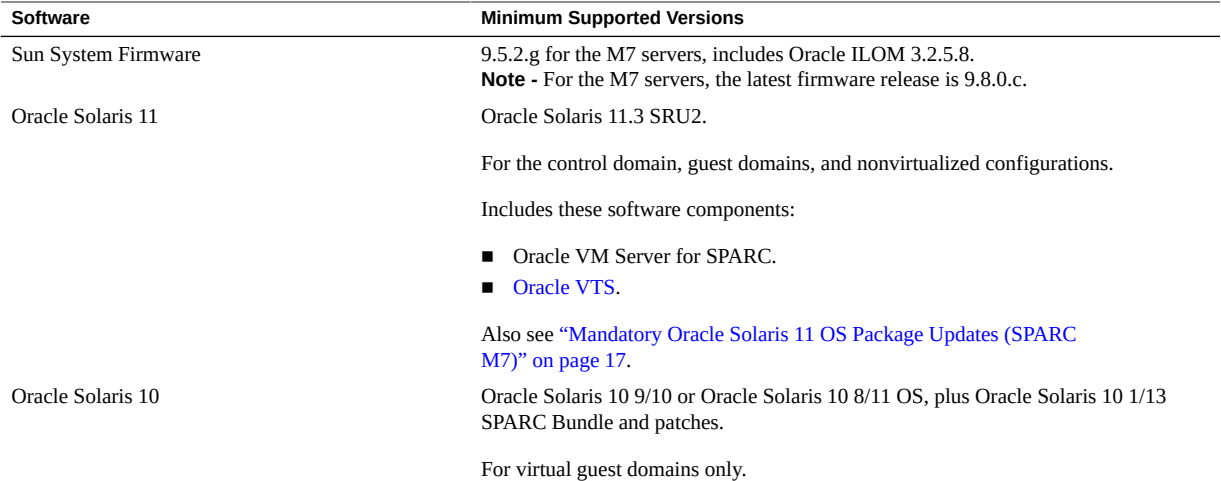

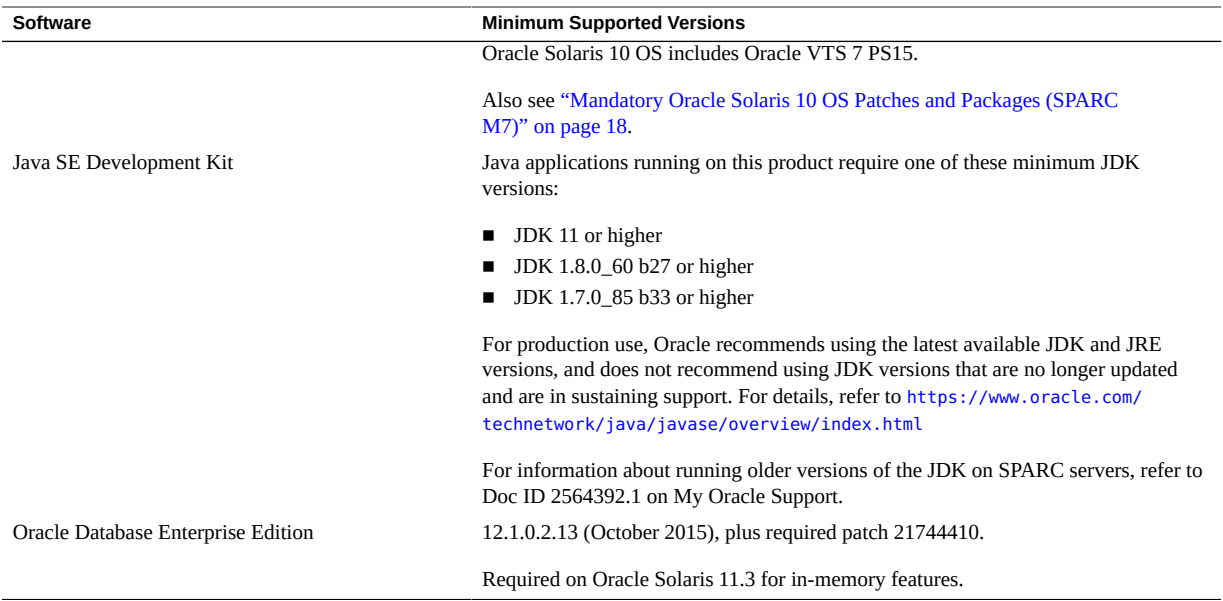

**Note -** Some [PCIe](#page-59-2) cards and devices have other minimum requirements. For details, including what is required for a device to be bootable, refer to the product notes and other documentation for that device.

**Note -** Your server might require more recent firmware for using Oracle Solaris kernel zones. Refer to [Hardware and Software Requirements for Oracle Solaris Kernel Zones.](http://docs.oracle.com/cd/E53394_01/html/E54751/gnwoi.html#scrolltoc)

## <span id="page-16-0"></span>**Improved Hypervisor Failover**

The latest Sun System firmware release (9.8.0.c) includes FPGA failover and SSI hardening improvements that enable the hypervisor to more gracefully handle failovers from one SP to another when they are triggered by a hardware fault. Previously, these situations caused the hypervisor abort, which impacted the end user.

## <span id="page-16-1"></span>**Mandatory Oracle Solaris 11 OS Package Updates (SPARC M7)**

At a minimum, you must update the Oracle Solaris 11.3 OS with SRU2.

If you reinstall the OS, you might need to install certain package updates before you put the server and optional hardware or software components into production.

Install the most recent Oracle Solaris 11.3 [SRU](#page-60-0). Taking this action ensures that your server has the latest software for the best performance, security, and stability.

Use the pkg info entire command to display which SRU is currently installed on your server. Use the pkg command or the package manager GUI to download any available SRU.

**Note -** To access the Oracle Solaris 11 package update repository, you must have an Oracle support agreement that enables you to install a required [SSL](#page-61-0) certificate and support key.

## <span id="page-17-0"></span>**Mandatory Oracle Solaris 10 OS Patches and Packages (SPARC M7)**

If you install the Oracle Solaris 10 OS in a guest domain, you must also install additional patches and in some cases, a patch bundle.

#### **Oracle Solaris 10 1/13 Mandatory Patches**

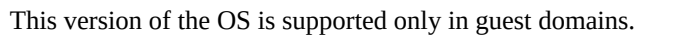

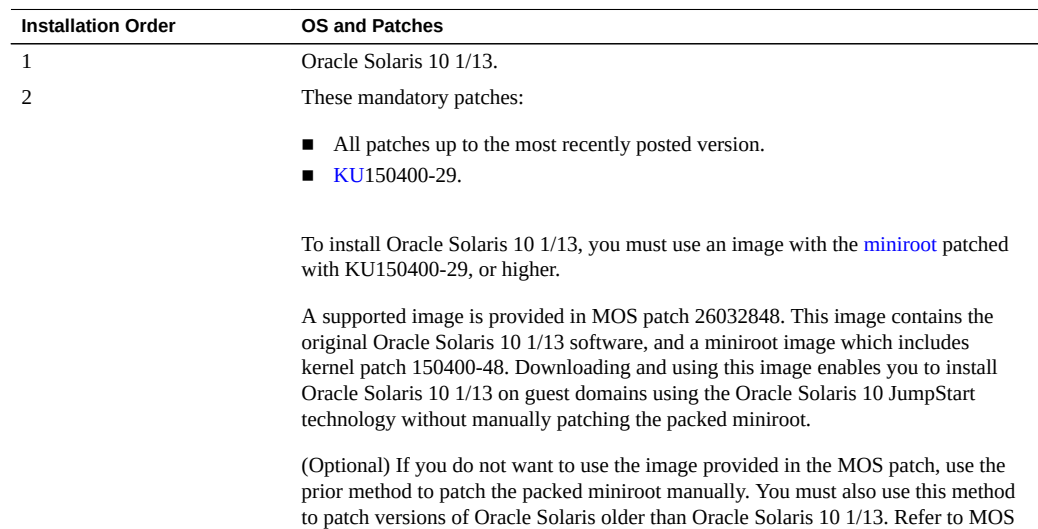

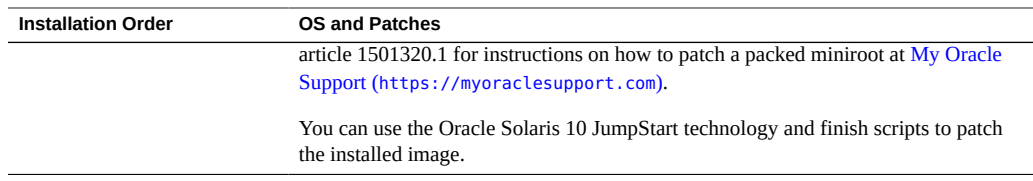

#### **Oracle Solaris 10 8/11 Mandatory Patches**

This version of the OS is supported only in guest domains.

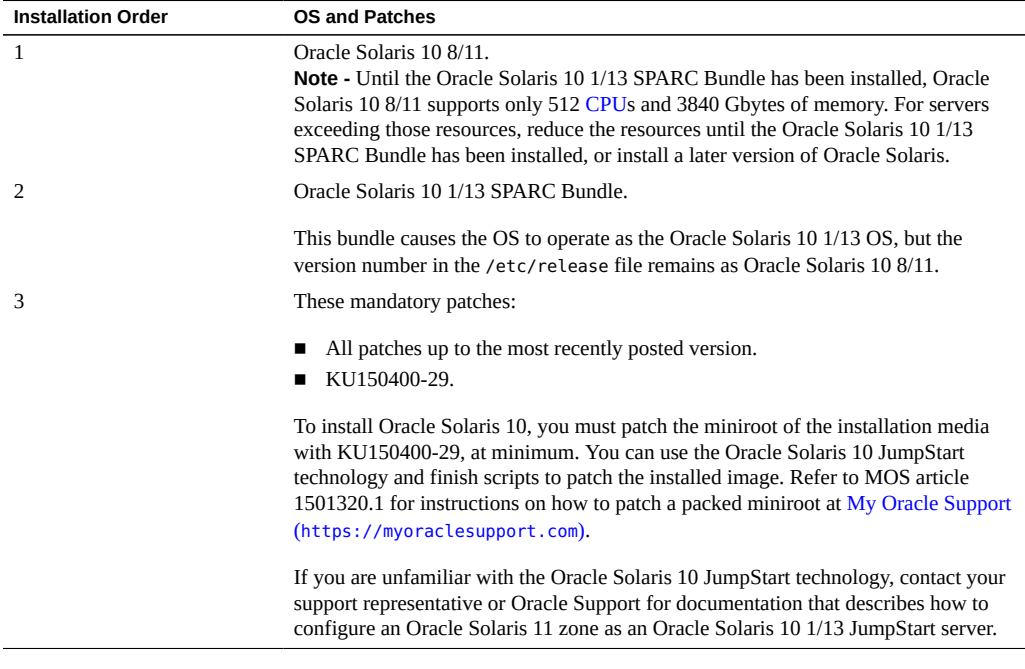

**Note -** Until the Oracle Solaris 10 1/13 SPARC Bundle is installed, you might encounter these bugs — 15712380, 15704520, 15665037. The first two bugs are resolved when the Oracle Solaris 10 1/13 SPARC Bundle is installed. These bugs do not impact the patch installations.

#### **Oracle Solaris 10 9/10 Mandatory Patches and Packages**

This version of the OS is supported only in guest domains.

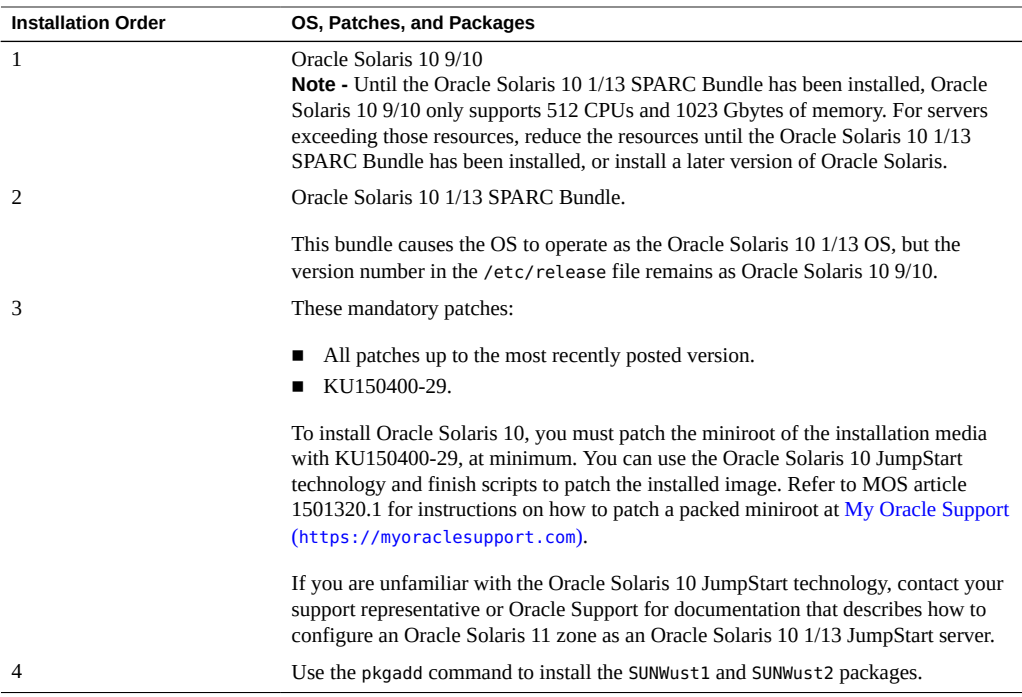

Note - Until the Oracle Solaris 10 1/13 SPARC Bundle is installed, you might encounter these bugs — 15712380, 15704520, 15665037. The first two bugs are resolved when the Oracle Solaris 10 1/13 SPARC Bundle is installed. These bugs do not impact the patch installations.

#### **Obtain Oracle Solaris 10 Patches (SPARC M7)**  $\blacktriangledown$

#### **1. Sign in to My Oracle Support:**

<https://myoraclesupport.com>

**2. Click the Patches & Updates tab.**

#### **3. Search for a patch using the Patch Search panel.**

When searching for a patch using the Patch Name or Number field, you must specify the complete name or number of the patch. For example:

- Solaris 10 1/13 SPARC Bundle
- 26032848
- 147159-03

To search using a patch number without the revision number (last two digits), type % in place of the revision number. For example:

147159-%

**4. After you locate the patch, access the README and download the patch from the site.**

The patch README provides the patch installation instructions.

#### <span id="page-20-0"></span>**Trusted Platform Module Availability (SPARC M7)**

On SPARC M7-8 and SPARC M7-16 servers, the Trusted Platform Module ([TPM](#page-61-1)) can encrypt an optional on-disk keystore. The TPM-secured keystore can be decrypted only with the unique keys for that TPM. If the TPM changes through platform migration or hardware replacement, the keystore cannot be decrypted or accessed. Use the Oracle Solaris tpmadm(1M) migrate subcommand to back up the TPM-secured keystore for possible restoration at a later time. Example applications that might use the TPM-secured keystore include the Apache web server and the [SSH](#page-60-1) secure shell.

The TPM chips reside on the SPs. One SP acts as the [Active SP,](#page-56-3) and the other SP acts as the [Standby SP](#page-61-2). If a failure occurs on the Active SP, the system fails over to the Standby SP. If this failover occurs, the TPM on the Standby SP cannot decrypt the TPM-secured keystore until you restore the keystore.

By default, the TPM is not used unless you specifically enable and configure it on SPARC M7-8 and SPARC M7-16 servers. In Oracle Solaris 11.3, after you boot the server for the first time, you must set the tpmadm failover command to specify that TPM data and keys are automatically backed up to the Standby SP. You can use the backed-up TPM data and keys for a system migration or hardware replacement. Do *not* use the TPM-secured keystore unless you back up the keystore. For more information, refer to *SPARC: How to Initialize TPM Using the Oracle ILOM Interface* in the Oracle ILOM documentation.

## <span id="page-20-1"></span>**Oracle ILOM Deprecation Notices and Important Operating Notes (SPARC M7)**

- ["Deprecation Notice for IPMI 2.0 Management Service" on page 22](#page-21-0)
- ["Deprecation Notice for Default Self-Signed Certificate" on page 22](#page-21-1)

#### <span id="page-21-0"></span>**Deprecation Notice for IPMI 2.0 Management Service**

**Present Behavior**: IPMI 2.0 Management Sessions - Enabled (default). Support for IPMI 2.0 client interfaces.

**Future Behavior**: The following IPMI Management Service changes will occur in future Oracle ILOM firmware releases after firmware version 3.2.7.

- First feature change: Oracle ILOM will add a new client interface as an alternative to the IPMI 2.0 Client interface.
- Second feature change: The default configuration property for IPMI 2.0 Sessions will change from Enabled to Disabled in a future release. Clients relying on IPMI 2.0 will be unable to communicate with Oracle ILOM unless the configuration property for IPMI 2.0 Sessions is manually enabled.
- Third feature change: Removal of IPMI 2.0 client support. IPMI 2.0 clients will no longer be able to communicate with Oracle ILOM.

For future updates about IPMI Management Service support in Oracle ILOM, refer to the latest firmware release information in the *Oracle ILOM Feature Updates and Release Notes for Firmware 3.2.x* at <http://www.oracle.com/goto/ilom/docs>.

#### <span id="page-21-1"></span>**Deprecation Notice for Default Self-Signed Certificate**

**Present Behavior**: An earlier version of the default SSL self-signed certificate is provided by Oracle ILOM.

**Future Behavior**: A newer version of the default SSL self-signed certificate will be provided in a future Oracle ILOM firmware release.

#### **Impact to Customer Configuration**:

After updating to a future firmware release, users connecting to Oracle ILOM through the web interface will need to accept a newer version of the default SSL self-signed certificate that is provided by Oracle ILOM. Customer provided SSL certificates will not be impacted by this change.

For future updates about the default SSL self-signed certificate that is provided by Oracle ILOM, refer to the latest firmware release information in the *Oracle ILOM Feature Updates and Release Notes for Firmware 3.2.x* at <http://www.oracle.com/goto/ilom/docs>.

## <span id="page-22-0"></span>**Required Firmware Updates for Optional Components (SPARC M7)**

Always update optional PCIe card firmware to the latest supported version.

If you install the Oracle Flash Accelerator F160 PCIe Card as an optional component, you must update the firmware to RA13, or a subsequent release if available. Servers ordered with this option already have the updated firmware. For firmware upgrade instructions, refer to the [NVMe](#page-59-3) card and [SSD](#page-60-2) documentation at [http://www.oracle.com/goto/oracleflashf160/](http://www.oracle.com/goto/oracleflashf160/docs) [docs](http://www.oracle.com/goto/oracleflashf160/docs).

If you install the Oracle Storage 12 Gb SAS PCIe [HBA](#page-57-0), external (8 port), as an optional component, you must update the firmware to version 9.0.0.0, or a subsequent release if available. For firmware upgrade instructions, refer to the HBA documentation at [http://docs.](http://docs.oracle.com/cd/E52365_01/) [oracle.com/cd/E52365\\_01/](http://docs.oracle.com/cd/E52365_01/).

### <span id="page-22-1"></span>**Common Late-Breaking Information**

These topics provide the common late-breaking information for the SPARC M8 and SPARC M7 servers.

- ["Oracle VM Server for SPARC Guidelines" on page 23](#page-22-2)
- ["Disable Verified Boot on Oracle Solaris 10 Guest Domains" on page 24](#page-23-0)
- ["Oracle Software in Silicon Features" on page 25](#page-24-0)
- ["Platform User Guidelines" on page 25](#page-24-1)

#### **Related Information**

["Known Issues" on page 27](#page-26-0)

## <span id="page-22-2"></span>**Oracle VM Server for SPARC Guidelines**

If you plan to configure Oracle VM Server for SPARC on this server, follow these guidelines:

Do not configure the Oracle Solaris 10 OS in the control domain, root domains, I/O domains, or service domains.

- You can configure Oracle Solaris 10 OS with the required patches and packages in guest domains.
- Always disable verified boot in each Oracle Solaris 10 guest domain (see ["Disable Verified](#page-23-0) [Boot on Oracle Solaris 10 Guest Domains" on page 24\)](#page-23-0).
- Be aware that instances of Oracle Solaris 10 with required patches and packages in a single guest domain are limited to 1024 virtual CPUs and 4 Tbytes of memory.

The majority of a physical domain's memory can be assigned to [logical domains](#page-58-2). However, a small portion of the [PDomain'](#page-59-4)s memory is preassigned to software components, the hypervisor, and certain I/O devices. To determine which portions of the memory are unavailable for logical domains, log in to the PDomain and type this command:

```
# ldm ls-devices -a mem
```
In the command output, look for the rows that include sys—in the BOUND column. These portions of memory are not available for logical domains.

## <span id="page-23-0"></span>**Disable Verified Boot on Oracle Solaris 10 Guest Domains**

Oracle Solaris verified boot is enabled by default in the Oracle VM Server for SPARC 3.5 software. However, Solaris 10 guest domains do not support verified boot. Always disable verified boot on Oracle Solaris 10 guest domains.

For more information about verified boot, refer to:

- ["Configuring SPARC Verified Boot Properties" in](http://www.oracle.com/pls/topic/lookup?ctx=E81115-01&id=IILCGz40001291613819) *Oracle ILOM Administrator's Guide for [Configuration and Maintenance Firmware Release 4.0.x](http://www.oracle.com/pls/topic/lookup?ctx=E81115-01&id=IILCGz40001291613819)*
- "Using Verified Boot" in *[Securing Systems and Attached Devices in Oracle Solaris 11.3](http://www.oracle.com/pls/topic/lookup?ctx=E53394-01&id=OSSADsysauth-vb)*

#### **1. Display the guest domain boot policy setting.**

# **ldm ls -l** *domain* **| grep boot-policy** boot-policy=warning

By default, the boot policy could be set to warning. It might have been set to enforce. For Oracle Solaris 10 guest domains, the boot policy must be set to none in order to disable verified boot.

#### **2. Set the guest domain boot policy setting to none.**

# **ldm set-domain boot-policy=none** *domain*

The domain must be rebooted to make the boot-policy change effective.

- **3. Confirm the guest domain boot policy setting.**
	- # **ldm ls -l** *domain* **| grep boot-policy** boot-policy=none
- <span id="page-24-0"></span>**4. Reboot the guest domain.**

#### **Oracle Software in Silicon Features**

The microprocessors for the SPARC M8 and SPARC M7 servers offer new co-engineered hardware and software capabilities that enable applications to run with the highest levels of security, reliability, and speed. This functionality is called Oracle *Software in Silicon*.

Software in Silicon features include:

■ **Silicon Secured Memory** – These [API](#page-56-4)s can be used, for example, to enable the detection of memory corruption issues, thereby enhancing applications data integrity (ADI) when an application uses its own custom memory allocator. (The ADI feature is not supported for use with Kernel Zones at this time.)

With this feature enabled, an error is likely to be raised if an application tries to access memory to which it should not have access.

For more information, refer to the adi(3C), adi(2), memcntl(2), mmap(2), and siginfo(3HEAD) man pages.

■ **Data Analytics Accelerator (DAX)** – Coprocessors perform query-related operations directly through the hardware, which improves Oracle Database performance. You can use DAX hardware acceleration for Oracle Database 12c in-memory database operations. (The DAX feature is not supported for use with Kernel Zones at this time.)

For more details on ADI, refer to the Oracle Solaris 11.3 documentation.

To use DAX, you must configure the Oracle Database 12c in-memory feature. For instructions, refer to "Using the In-Memory Column Store" at:

<http://docs.oracle.com/database/121/ADMIN/memory.htm#ADMIN14257>

#### <span id="page-24-1"></span>**Platform User Guidelines**

During the operation of the server, you might encounter faults or errors if you perform certain tasks, especially before, during, or after an SP failover or a power cycle. The power cycling

issues might result in either the start /Servers/PDomains/PDomain\_*x*/HOST or the stop /Servers/PDomains/PDomain\_*x*/HOST operation failing to make progress.

- You must prepare the system for failover before you manually initiate an SP failover (refer to [Prepare to Remove an SP](https://docs.oracle.com/cd/E55211_01/html/E55215/gorfb.html#scrolltoc) in the *[SPARC M8 and SPARC M7 Servers Service Manual](https://docs.oracle.com/cd/E55211_01/html/E55215/index.html)*).
- Initiate an SP failover using the Oracle ILOM [CLI](#page-56-5) only when the host is powered off. In addition, if you use the Oracle ILOM web interface to initiate the SP failover, be aware that the web interface method does not always work properly. In this case, use the Oracle ILOM CLI.
- If the host is in a power cycle, wait until the power cycle is done before you initiate an SP failover.
- If you change the IP address on the SP interconnect from the default to another address, the connection between the host and SP might not be correct after an SP failover. Hosts must use the default IP address for the SP interconnect.
- Before you install a new [CMIOU](#page-56-6), stop the host, and do not perform an SP failover.
- If a host hangs in the warm start state, the hang might be due to an automatic SP failover.
- You might encounter errors or faults if you try to start multiple hosts in parallel, particularly following an SP reset or SP failover.
- If the list of faulty components is not complete after an SP failover, reset the ip-transport connection to cause the list of faults to be replayed.
- If the host does not use the default IP addresses for the SP interconnect, the connection between the host and SP might not be correct after an SP failover. Hosts must use the default IP address for the SP interconnect.
- You can ignore or manually acquit certain faults, messages, and event list entries.
- Start hosts manually only after the system startup process completes.

## <span id="page-26-0"></span>Known Issues

These are the known issues for the SPARC M8-8 server.

- ["CMIOU Ready to Remove LED Remains Lit Even When](#page-27-0) prepare\_to\_remove\_status = Not Ready [\(26409633\)" on page 28](#page-27-0)
- ["FRUID Inaccessible Faults Occur After an SP Failover \(26403735\)" on page 29](#page-28-0)
- ["Fault Diagnosis Daemon Detects Unexpected Telemetry Error in Virtual Sensor](#page-34-0) [\(26360527\)" on page 35](#page-34-0)
- "[/SYS/SP0/SPM1 is not ready. Please wait.](#page-37-0) Message Displays During Host Start [\(26282992\)" on page 38](#page-37-0)
- "iSCSI Boot Panic [vfs\\_mountroot: cannot mount root](#page-38-0) Due to Slow iSCSI Target [\(26178433\)" on page 39](#page-38-0)
- ["Shutting Down Root and I/O Domain On Servers With a Virtual Function and Certain](#page-43-0) [PCIe Cards Can Panic I/O Domain \(26138639\)" on page 44](#page-43-0)
- ["Oracle ILOM Java Remote Console Plus Storage Redirection Does Not Suspend Miniroot](#page-44-0) [Redirection While Active \(25911614\)" on page 45](#page-44-0)
- ["Hotplugged Intel PCIe Cards Not Seen By the](#page-45-0) fwupdate Command [\(25830688\)" on page 46](#page-45-0)
- "Timeout waiting for Tx completion [Message When Booting Over a Sun Dual 10GbE](#page-45-1) [SFP+ PCIe Low Profile Adapter \(25675633\)" on page 46](#page-45-1)
- ["Failing Processor Might Result in Panic Hang \(24973531\)" on page 47](#page-46-0)
- "prtdiag -v [is Missing Environmental and FRU Status \(23619958\)" on page 48](#page-47-0)
- ["Intermittently ereport.io.device.inval\\_state is seen after SP force failover](#page-48-0) [\(26778934\)" on page 49](#page-48-0)
- ["IO domain ldgX is locked against modification at host restart \(26191129\)" on page 50](#page-49-0)
- ["DIMM present sensor is not updated correctly after hotplug \(26541821\)" on page 50](#page-49-1)
- ["SP/config restore fails to restore some /HOST0/SP/powermgmt/budget properties](#page-51-0) [\(26573130\)" on page 52](#page-51-0)
- ["CMP devices become immediately disabled after their parent CMU is disabled](#page-52-0) [\(26586749\)" on page 53](#page-52-0)
- ["Get link information failure when pressing ATTN button, PCIE in UNK state later](#page-52-1) [\(26620735\)" on page 53](#page-52-1)
- ["Panic: WAIT\\_MBOX\\_DONE\(\) timeout running CPU/memory stress tests in a kernel zone](#page-53-0) [\(26628809\)" on page 54](#page-53-0)
- ["3-node-ldom guest domain Cluster Unable to acquire quorum device Node panic](#page-53-1) [\(26732562\)" on page 54](#page-53-1)
- ["Failed to write to Admin Rx Queue Regs on versaboot IO domain reboot stress](#page-54-0) [\(26768250\)" on page 55](#page-54-0)

#### **Related Information**

- ["Late-Breaking Information" on page 11](#page-10-0)
- [SPARC M8 and SPARC M7 Server Documentation](http://www.oracle.com/goto/m8/docs)

## <span id="page-27-0"></span>**CMIOU Ready to Remove LED Remains Lit Even When prepare\_to\_remove\_status = Not Ready (26409633)**

When an installed Standby SP is not responsive to the Active SP (for example, when the Standby SP Oracle ILOM property, prepare to remove, is Ready), setting the prepare to remove property to true for a CMIOU will fail. The CMIOU prepare to remove status will be Not Ready, but the CMIOU's blue Ready to Remove LED will remain lit.

In the following example, CMIOU0 cannot be prepared to be removed because the Standby SP is not responsive. Although the CMIOU0 prepare\_to\_remove\_status is Not Ready, the CMIOU0 Ready to Remove LED (OK2RM) will be on.

```
-> set /SYS/CMIOU0 prepare_to_remove_action=true
set: Internal error
-> show /SYS/CMIOU0 prepare_to_remove_status
 /SYS/CMIOU0
    Properties:
        prepare_to_remove_status = Not Ready
-> show /SYS/CMIOU0/OK2RM value
 /SYS/CMIOU0/OK2RM
    Properties:
         value = On
```
**Recovery:** If the Standby SP has been prepared to be removed using Oracle ILOM commands, but it is not yet physically removed, complete the SP replacement procedure before attempting

to replace a CMIOU. Alternatively, you can return the Standby SP to service before attempting to replace a CMIOU.

**Workaround:** When both a CMIOU and a SP must be serviced, remove and install the CMIOU before removing and installing the SP, or vice versa. Complete the replacement procedure for one component before starting to replace the second component.

## <span id="page-28-0"></span>**FRUID Inaccessible Faults Occur After an SP Failover (26403735)**

After an SP failover, the server might produce multiple fault.fruid.inaccessible faults. Use the show /SP/logs/event/list Oracle ILOM command to list these FRUID inaccessible fault messages.

**Recovery:** Follow these steps to correct the issue at the Oracle ILOM prompt.

1. Confirm that an SP failover occurred.

Look at the show /SP/logs/event/list command output for Failover completed messages near the time of the faults. For example, see Failover completed. Active SP is /SYS/SP1/SPM0. in the following example output.

-> **show /SP/logs/event/list**

```
Event
ID Date/Time Class Type Severity
----- ------------------------ -------- -------- --------
5092 Tue Jul 18 16:30:00 2017 Fault Fault critical
Fault detected at time = Tue Jul 18 16:30:00 2017. The suspect component: /SYS/
ROPNL has fault.fruid.inaccessible with probability=100. Refer to http://
support.oracle.com/msg/ILOM-8000-D8 for
details.
5091 Tue Jul 18 16:29:12 2017 Fault Fault critical
Fault detected at time = Tue Jul 18 16:29:12 2017. The suspect component: /SYS/
PS1 has fault.fruid.inaccessible with probability=100. Refer to http://
support.oracle.com/msg/ILOM-8000-D8 for
details.
5090 Tue Jul 18 16:27:28 2017 Fault Fault critical
Fault detected at time = Tue Jul 18 16:27:28 2017. The suspect component: /SYS/
PS2 has fault.fruid.inaccessible with probability=100. Refer to http://
support.oracle.com/msg/ILOM-8000-D8 for
```

```
details.
5089 Tue Jul 18 16:26:19 2017 System Log minor
Host ID 0: Solaris running
5088 Tue Jul 18 16:26:16 2017 System Log minor
Host ID 1: Solaris running
5087 Tue Jul 18 16:24:36 2017 Reset Log minor
/Servers/PDomains/PDomain_0 is now managed by PDomain SPP /SYS/SP1/SPM0.
5086 Tue Jul 18 16:24:36 2017 Reset Log minor
/System/DCUs/DCU_0 is now managed by /SYS/SP1/SPM0.
5085 Tue Jul 18 16:24:29 2017 Reset Log minor
Failover completed. Active SP is /SYS/SP1/SPM0.
5084 Tue Jul 18 16:20:02 2017 Reset Log minor
Failover on /SYS/SP1/SPM0 initiated by user command.
5083 Tue Jul 18 15:55:33 2017 System Log minor
Host ID 0: Solaris running
5082 Tue Jul 18 15:55:31 2017 System Log minor
Host ID 1: Solaris running
```
2. Locate the resources associated with the fault.fruid.inaccessible messages and note the UUIDs.

Use one of these two methods to identify the resources.

-> **show /System/Open\_Problems**

■ Use the show / System/Open Problems command to list the open problems.

```
Open Problems (10)
Date/Time Subsystems Component
------------------------ ------------------ ------------
Tue Jul 18 16:27:28 2017 Power PS2 (Power Supply 2)
The persistent storage on a FRU cannot be accessed. (Probability:100, UUID:
da75f76a-8501-69c4-ccb8-eab003f3867b, Resource:/SYS/PS2, Part Number:7068817,
 Serial Number:400000G+1348B20BTT,
Reference Document:http://support.oracle.com/msg/ILOM-8000-D8)
Tue Jul 18 16:29:12 2017 Power PS1 (Power Supply 1)
The persistent storage on a FRU cannot be accessed. (Probability:100, UUID:
af79b458-c58e-449d-ec12-aa09511b43a2, Resource:/SYS/PS1, Part Number:7068817,
 Serial Number:400000G+1347B20BF9,
Reference Document:http://support.oracle.com/msg/ILOM-8000-D8)
Tue Jul 18 16:30:00 2017 System ROPNL (Indicator Module)
The persistent storage on a FRU cannot be accessed. (Probability:100, UUID:
2eab490b-bd40-e71c-f9e1-b579fa51f67e, Resource:/SYS/ROPNL, Part Number:7084768,
 Serial Number:465769T+14037L0091,
Reference Document:http://support.oracle.com/msg/ILOM-8000-D8)
```
problems. -> **start /SP/faultmgmt/shell** Are you sure you want to start /SP/faultmgmt/shell (y/n)? **y** faultmgmtsp> **fmadm faulty** ------------------- ------------------------------------ -------------- -------- Time UUID msgid Severity ------------------- ------------------------------------ -------------- -------- 2017-07-18/16:30:00 2eab490b-bd40-e71c-f9e1-b579fa51f67e ILOM-8000-D8 Major Problem Status : open Diag Engine : fdd 1.0 System Manufacturer : Oracle Corporation Name : SPARC M8-8 Part\_Number : 30000002+3+1 Serial\_Number : AK00000000 System Component Firmware\_Manufacturer : Oracle Corporation Firmware\_Version : (ILOM)4.0.1.0,(POST)5.7.x-\_37b078bcd3e8,(OBP)4.42.2- \_07.06.2017,(HV)1.19.x-Firmware\_Release : (ILOM)2017.07.14,(POST)2017.07.06,(OBP)2017.07.06, (HV)2017.07.06 ---------------------------------------- Suspect 1 of 1 Problem class : fault.fruid.inaccessible Certainty : 100% Affects : /SYS/ROPNL Status : faulted FRU Status : faulty Location : /SYS/ROPNL Manufacturer : Celestica Holdings PTE LTD Name : MODLE, PWR, CMIOU Part\_Number : 7084768 Revision : 01 Serial\_Number : 465769T+14037L0091 Chassis

■ Use the fmdadm faulty command at the fault management shell to list the open

Manufacturer : Oracle Corporation Name : SPARC M8-8 Part\_Number : 30000002+3+1 Serial\_Number : AK00000000 Description : The persistent storage on a FRU cannot be accessed. Response : The system will continue running. If not yet running, the affected FRU may not be usable. Impact : Possible loss of resources if platform is not yet started. Action : Please refer to the associated reference document at http://support.oracle.com/msg/ILOM-8000-D8 for the latest service procedures and policies regarding this diagnosis. ------------------- ------------------------------------ -------------- -------- Time UUID msgid Severity ------------------- ------------------------------------ -------------- -------- 2017-07-18/16:29:12 af79b458-c58e-449d-ec12-aa09511b43a2 ILOM-8000-D8 Major Problem Status : open Diag Engine : fdd 1.0 System Manufacturer : Oracle Corporation Name : SPARC M8-8 Part\_Number : 30000002+3+1 Serial\_Number : AK00000000 System Component Firmware\_Manufacturer : Oracle Corporation Firmware\_Version : (ILOM)4.0.1.0,(POST)5.7.x-\_37b078bcd3e8,(OBP)4.42.2- \_07.06.2017,(HV)1.19.x-Firmware\_Release : (ILOM)2017.07.14,(POST)2017.07.06,(OBP)2017.07.06, (HV)2017.07.06 ---------------------------------------- Suspect 1 of 1 Problem class : fault.fruid.inaccessible Certainty : 100% Affects : /SYS/PS1

Status : faulted

```
FRU
Status : faulty
Location : /SYS/PS1
Manufacturer : Power-One, Inc.
Name : A261_POWER_SUPPLY
Part_Number : 7068817
Revision : 21
Serial_Number : 400000G+1347B20BF9
Chassis
Manufacturer : Oracle Corporation
Name : SPARC M8-8
Part_Number : 30000002+3+1
Serial_Number : AK00000000
Description : The persistent storage on a FRU cannot be accessed.
Response : The system will continue running. If not yet running, the
affected FRU may not be usable.
Impact : Possible loss of resources if platform is not yet started.
Action : Please refer to the associated reference document at
http://support.oracle.com/msg/ILOM-8000-D8 for the latest
service procedures and policies regarding this diagnosis.
------------------- ------------------------------------ -------------- --------
Time UUID msgid Severity
------------------- ------------------------------------ -------------- --------
2017-07-18/16:27:28 da75f76a-8501-69c4-ccb8-eab003f3867b ILOM-8000-D8 Major
Problem Status : open
Diag Engine : fdd 1.0
System
Manufacturer : Oracle Corporation
Name : SPARC M8-8
Part_Number : 30000002+3+1
Serial_Number : AK00000000
System Component
Firmware_Manufacturer : Oracle Corporation
Firmware_Version : (ILOM)4.0.1.0,(POST)5.7.x-37b078bcd3e8,(OBP)4.42.2-
_07.06.2017,(HV)1.19.x
```
Firmware\_Release : (ILOM)2017.07.14,(POST)2017.07.06,(OBP)2017.07.06, (HV)2017.07.06 ---------------------------------------- Suspect 1 of 1 Problem class : fault.fruid.inaccessible Certainty : 100% Affects : /SYS/PS2 Status : faulted FRU Status : faulty Location : /SYS/PS2 Manufacturer : Power-One, Inc. Name : A261\_POWER\_SUPPLY Part\_Number : 7068817 Revision : 21 Serial\_Number : 400000G+1348B20BTT Chassis Manufacturer : Oracle Corporation Name : SPARC M8-8 Part\_Number : 30000002+3+1 Serial Number : AK00000000 Description : The persistent storage on a FRU cannot be accessed. Response : The system will continue running. If not yet running, the affected FRU may not be usable. Impact : Possible loss of resources if platform is not yet started. Action : Please refer to the associated reference document at http://support.oracle.com/msg/ILOM-8000-D8 for the latest service procedures and policies regarding this diagnosis. 3. After noting the UUIDs of the faults, repair them using the fmadm repair command at the fault management prompt. If you are not yet at the fault management shell, start the shell using the start /SP/ faultmgmt/shell command. -> **start /SP/faultmgmt/shell**

Are you sure you want to start /SP/faultmgmt/shell (y/n)? **y**

Use the fmadm repair command to clear the faults.

faultmgmtsp> **fmadm repair 2eab490b-bd40-e71c-f9e1-b579fa51f67e** faultmgmtsp> **fmadm repair af79b458-c58e-449d-ec12-aa09511b43a2** faultmgmtsp> **fmadm repair da75f76a-8501-69c4-ccb8-eab003f3867b** faultmgmtsp> **exit**

### <span id="page-34-0"></span>**Fault Diagnosis Daemon Detects Unexpected Telemetry Error in Virtual Sensor (26360527)**

If the server detects unexpected telemetry with a virtual sensor, the virtual sensor and /SYS will become faulted.

Use the Oracle ILOM show / System/Open Problems command to display these faults.

In the show /System/Open\_Problems output, virtual resource names end with the \_VIRTUAL string. In the following example, /SYS/COOLINGZONE/DCU0/BOB/T\_BOB\_VIRTUAL is a virtual resource.

-> **show /System/Open\_Problems**

Open Problems (2)

Date/Time Subsystems Component ------------------------ ------------------ ------------

Tue Jul 18 15:00:29 2017 System /System (Host System)

 The fault diagnosis daemon (fdd) has detected unexpected error telemetry and is unable to provide a diagnosis. (Probability:50, UUID:ae862aca-8758-e6aa-d5bf-8896695fb551,

 Resource:/SYS/COOLINGZONE/DCU0/BOB/T\_BOB\_VIRTUAL, Part Number:34439640+1+3, Serial Number:AK00380584, Reference Document:http://support.oracle.com/msg/ILOM-8000-56)

Tue Jul 18 15:00:29 2017 System /System (Host System)

 The fault diagnosis daemon (fdd) has detected unexpected error telemetry and is unable to provide a diagnosis. (Probability:50, UUID:ae862aca-8758-e6aa-d5bf-8896695fb551, Resource:/SYS, Part

Number:34439640+1+3, Serial Number:AK00380584, Reference

Document:http://support.oracle.com/msg/ILOM-8000-56)

**Recovery:** Use the fault management shell to clear the faults.

1. Identify the [UUIDs](#page-61-3) of the faulted virtual resources in the show /System/Open\_Problems output.

Virtual resources end with the \_VIRTUAL string. In the preceding example, /SYS/ COOLINGZONE/DCU0/BOB/T\_BOB\_VIRTUAL is a virtual resource and its UUID is ae862aca-8758-e6aa-d5bf-8896695fb551.

- 2. Use the fault management shell to clear the faults.
	- a. Start the fault management shell.

-> **start /SP/faultmgmt/shell** Are you sure you want to start /SP/faultmgmt/shell (y/n)? **y**

b. Use the fmadm faulty command to confirm the fault and UUID.

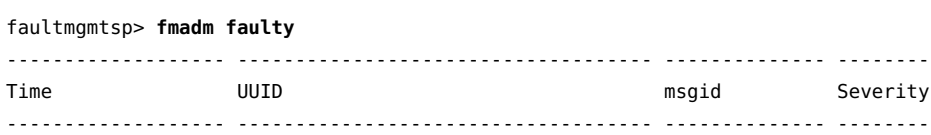

2017-07-18/15:00:29 ae862aca-8758-e6aa-d5bf-8896695fb551 ILOM-8000-56 Major

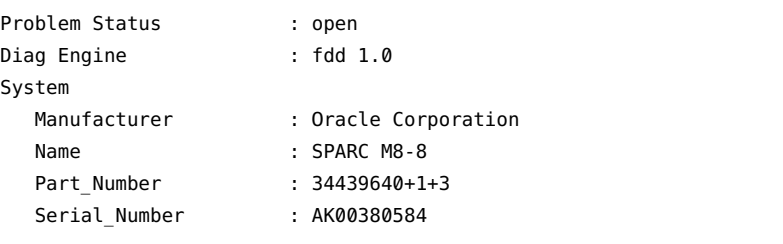

System Component Firmware\_Manufacturer : Oracle Corporation Firmware\_Version : (ILOM)4.0.2.0,(POST)5.7.x-ee36ad4ad18c, (OBP)4.42.2\_07.16.2017,(HV)1.19.x Firmware\_Release : (ILOM)2017.07.17,(POST)2017.07.16,(OBP)2017.07.16, (HV)2017.07.16

```
----------------------------------------
```

```
Suspect 1 of 2
   Problem class : fault.ilom.fdd.unexpected_telemetry
   Certainty : 50%
   Affects : /SYS
```

```
 Status : faulted
   FRU 
    Status : faulty
 Location : /SYS
 Manufacturer : Oracle Corporation
Name : SPARC M8-8
 Part_Number : 34439640+1+3
    Serial_Number : AK00380584
     Chassis 
        Manufacturer : Oracle Corporation
       Name : SPARC M8-8
        Part_Number : 34439640+1+3
       Serial Number : AK00380584
   Resource 
     Location : /SYS/COOLINGZONE/DCU0/BOB/T_BOB_VIRTUAL
----------------------------------------
Suspect 2 of 2
   Problem class : defect.ilom.fdd.unexpected_telemetry
   Certainty : 50%
   Affects : /SYS
   Status : faulted
   FRU 
    Status : faulty
 Location : /SYS
 Manufacturer : Oracle Corporation
Name : SPARC M8-8
 Part_Number : 34439640+1+3
    Serial Number : AK00380584
     Chassis 
        Manufacturer : Oracle Corporation
       Name : SPARC M8-8
       Part Number : 34439640+1+3
        Serial_Number : AK00380584
Description : The fault diagnosis daemon (fdd) has detected unexpected
            error telemetry and is unable to provide a diagnosis.
Response : Error reports describing the unexpected error telemetry have
             been logged.
```
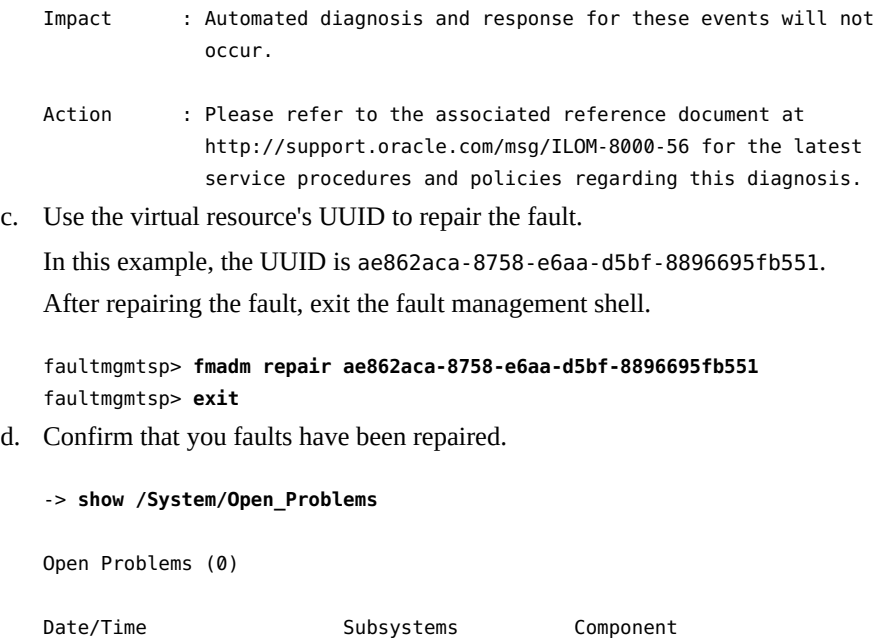

------------------------ ------------------ ------------

## <span id="page-37-0"></span>**/SYS/SP0/SPM1 is not ready. Please wait. Message Displays During Host Start (26282992)**

After starting a server host, the ERROR: /SYS/SP0/SPM1 is not ready. Please wait. message might display in the system console.

```
2017-06-15 03:05:28 SP> NOTICE: Host firmware check complete
2017-06-15 03:05:29 SP> NOTICE: Start Host in progress: Step 1 of 7
2017-06-15 03:06:15 SP> NOTICE: ERROR: /SYS/SP0/SPM1 is not ready. Please wait.
2017-06-15 03:06:52 SP> NOTICE: Start Host in progress: Step 2 of 7
2017-06-15 03:06:57 SP> NOTICE: Start Host in progress: Step 3 of 7
(#)Hostconfig 1.10.x 2017/06/14 18:53
2017-06-15 03:07:57 SP> NOTICE: Start Host in progress: Step 4 of 7
2017-06-15 03:08:05 4:00:0> NOTICE: Firmware timezone is PDT
. . .
```
. . .

**Recovery:** This message is harmless and can be ignored. The boot sequence is not affected and the host will continue to boot the operating system.

## <span id="page-38-0"></span>**iSCSI Boot Panic vfs\_mountroot: cannot mount root Due to Slow iSCSI Target (26178433)**

The operating system might panic in function vfs mountroot if the server is configured to boot from an iSCSI logical unit (LUN) over an Ethernet or InfiniBand network.

**Note -** SPARC M8-8 servers running Oracle Solaris 11.3 SRU 24, and SPARC M7 servers running Oracle Solaris 11.3 SRU19 through SRU 24, might experience this vfs\_mountroot panic.

If the vfs\_mountroot panic occurs, the system console will display output similar to the following:

```
{0} ok boot net
Boot device: /pci@300/pci@1/network@0 File and args:
1000 Mbps full duplex Link up
1000 Mbps full duplex Link up
1000 Mbps full duplex Link up
SunOS Release 5.11 Version 11.3 64-bit
Copyright (c) 1983, 2016, Oracle and/or its affiliates. All rights reserved.
NOTICE: Configuring iSCSI boot session...
NOTICE: iscsi connection(5) unable to connect to target
  iqn.1986-03.com.sun:02:118cb23b-920f-49ef-b7a1-b00767a60dfa, target address 192.168.1.1
NOTICE: iscsi connection(5) unable to connect to target
  iqn.1986-03.com.sun:02:118cb23b-920f-49ef-b7a1-b00767a60dfa, target address 192.168.1.1
WARNING: Failed to configure iSCSI boot session
WARNING: Failed to get iscsi boot path
```
panic[cpu0]/thread=20012000: vfs mountroot: cannot mount root

This vfs mountroot panic will most often be seen during the boot process. However, a similar issue might occur if the system has already booted from an iSCSI logical unit and the iSCSI logical unit becomes temporary unavailable. For example, the iSCSI logical unit could become unavailable as a result of a temporary network congestion or a network failover.

**Workarounds:** This vfs\_mountroot panic issue is usually caused by a slow iSCSI target device or a slow network connection. However, Solaris 11.3 SRU 24 is more vulnerable to this issue due to timing differences in its iSCSI initiator kernel module. If the iSCSI target device or the network is slow, attempt one of the following workarounds to boot the server.

Determine the correct workaround for your server configuration:

- If your server contains only one boot environment, go to ["Apply Workaround to an Installed](#page-39-0) [Boot Environment" on page 40.](#page-39-0)
- If you freshly installed the Solaris OS on the server, go to ["Apply Workaround to a Fresh](#page-41-0) [Oracle Solaris OS Installation" on page 42](#page-41-0).
- If your SPARC M7 server contains boot environments for Solaris 11.3 prior to SRU 19.5, go to "Select a Boot Environment Earlier than Oracle Solaris 11.3 SRU19.5."

### <span id="page-39-0"></span>**Apply Workaround to an Installed Boot Environment**

The minimum supported Oracle Solaris OS 11.3 supported on SPARC T8 and SPARC M8 servers is Oracle Solaris 11.3 SRU 24. These servers will not contain boot environments for previous versions of Oracle Solaris 11.3. Follow these steps to apply the workaround to the installed boot environment.

1. Boot an Oracle Solaris 11.3 installation DVD.

Use the -s option with the boot command. Otherwise you will need to exit the installation program.

```
{0} ok boot rcdrom -s
```
2. Once the server is booted, configure the network interfaces and verify that the server is able to access the iSCSI target IP address.

```
# ping 192.168.1.1
192.168.1.1 is alive
```
- 3. Configure the iSCSI SendTargets discovery method by providing the discovery address of the iSCSI Target which was used for the iSCSI boot.
	- # **iscsiadm add discovery-address 192.168.1.1**
	- # **iscsiadm modify discovery -t enable**
- 4. Verify that the iSCSI boot logical unit is visible in the **format** command output.
	- # **format**
	- 1. c0t5000CCA02D104088d0 <HGST-H101812SFSUN1.2T-A770-1.09TB> /scsi\_vhci/disk@g5000cca02d104088 /dev/chassis/SYS/DBP/HDD0/disk

```
2. c0t5000CCA02D1032D8d0 <HGST-H101812SFSUN1.2T-A770-1.09TB> solaris
  /scsi_vhci/disk@g5000cca02d1032d8
  /dev/chassis/SYS/DBP/HDD1/disk
```
3. c0t5000CCA02D102FF8d0 <SUN1.2T cyl 48638 alt 2 hd 255 sec 189> /scsi\_vhci/disk@g5000cca02d102ff8 /dev/chassis/SYS/DBP/HDD2/disk

```
4. c0t5000CCA02D103B20d0 <HGST-H101812SFSUN1.2T-A770-1.09TB> solaris
   /scsi_vhci/disk@g5000cca02d103b20
   /dev/chassis/SYS/DBP/HDD3/disk
5. c0t60000000000000000000000000009999d0 <SUN-COMSTAR-1.0-60.00GB>
```

```
 /scsi_vhci/ssd@g60000000000000000000000000009999
Specify disk (enter its number): 5 
selecting c0t60000000000000000000000000009999d0
[disk formatted]
```
5. Import the root pool and specify an alternate mount point.

```
# zpool import -R /a -d /dev/dsk/c0t60000000000000000000000000009999d0s0 rpool
```
6. Verify that the iscsi-rpool has been successfully imported.

```
# zpool list
NAME SIZE ALLOC FREE CAP DEDUP HEALTH ALTROOT
rpool 59.5G 48.9G 10.6G 82% 1.00x ONLINE /a
```
7. Display the boot environments on the imported rpool.

```
# beadm list
be find current be: failed to find current BE name
be find current be: failed to find current BE name
BE Flags Mountpoint Space Policy Created 
            -- ----- ---------- ----- ------ ------- 
S11.3-SRU18.6 - - 32.82M static 2027-07-03 13:57 
S11.3-SRU22.3 R - 6.42G static 2027-07-03 14:03 
solaris - - 99.75M static 2027-07-03 13:40
```
8. Create temporary mount point and mount the selected boot environment.

```
# mkdir /a/mnt
```

```
# zfs mount -o mountpoint=/a/mnt/ rpool/ROOT/S11.3-SRU22.3
```
9. Apply the workaround.

```
# echo "set iscsi:iscsi_conn_first_login_max=20" >> /a/mnt/etc/system
# echo "set iscsi:iscsi_conn_first_interval_max=10" >> /a/mnt/etc/system
```
10. Update boot archive in the mounted boot environment to activate the workaround during next reboot.

# **bootadm update-archive -v -R /a/mnt**

11. Reboot the system and boot from iSCSI boot device.

```
# shutdown -y -i0 -g0
{0} ok boot net
```
## <span id="page-41-0"></span>**Apply Workaround to a Fresh Oracle Solaris OS Installation**

Follow these steps to apply the workaround to a freshly installed boot environment.

1. Repeat the installation, but exit the installation program shortly before the system reboots.

Installation Complete

The installation of Oracle Solaris has completed successfully.

Reboot to start the newly installed software or Quit if you wish to perform additional tasks before rebooting.

The installation log is available at /system/volatile/install\_log. After reboot it can be found at /var/log/install/install log.

Esc-4\_View Log Esc-7\_Halt Esc-8\_Reboot Esc-9\_Quit

2. Press the Esc-9 key sequence to exit the installation program and then press 3 to enter the shell.

Welcome to the Oracle Solaris installation menu

- 1 Install Oracle Solaris
- 2 Install Additional Drivers
- 3 Shell
- 4 Terminal type (currently xterm)
- 5 Reboot

Please enter a number [1]:**3**

3. Display the boot environments.

#### # **beadm list**

be\_find\_current\_be: failed to find current BE name be\_find\_current\_be: failed to find current BE name BE Flags Mountpoint Space Policy Created

```
-- ----- ---------- ----- ------ ------- 
solaris R - 2.29G static 2027-07-04 14:46
```
4. Mount the newly installed boot environment.

```
# beadm mount solaris /a
```
5. Apply the workaround.

```
# echo "set iscsi:iscsi_conn_first_login_max=20" >> /a/etc/system
# echo "set iscsi:iscsi_conn_first_interval_max=10" >> /a/etc/system
```
- 6. Update boot archive in the mounted boot environment to activate the workaround during next reboot.
	- # **bootadm update-archive -v -R /a**
- 7. Apply the workaround.

```
# echo "set iscsi:iscsi_conn_first_login_max=20" >> /etc/system
# echo "set iscsi:iscsi_conn_first_interval_max=10" >> /etc/system
```
8. Unmount the boot environment and reboot the system.

```
# beadm umount solaris
# reboot
```
## <span id="page-42-0"></span>**Select a Boot Environment Earlier than Oracle Solaris 11.3 SRU 19.5**

SPARC T8 and SPARC M8-8 servers will never contain boot environments for Oracle Solaris 11.3 versions earlier than SRU 24. If you have a SPARC M7 server that contains earlier boot environments, follow these steps to boot a boot environment earlier than Oracle Solaris 11.3 SRU 19.5 in order to apply the workaround to the Oracle Solaris OS boot environment affected by this vfs mountroot panic issue.

1. Select boot environment older than S11.3 SRU 19.5.

```
{0} ok boot net -L
Boot device: /pci@300/pci@1/network@0 File and args: -L
1000 Mbps full duplex Link up
1000 Mbps full duplex Link up
1000 Mbps full duplex Link up
1 Oracle Solaris 11.3 SPARC
2 S11.3-SRU18.6
3 S11.3-SRU22.3
Select environment to boot: [ 1 - 3 ]: 2
```
Shutting Down Root and I/O Domain On Servers With a Virtual Function and Certain PCIe Cards Can Panic I/O Domain (26138639)

```
To boot the selected entry, invoke:
   boot [<root-device>] -Z rpool/ROOT/S11.3-SRU18.6
   Program terminated
2. Select and boot to a boot environment earlier than Oracle Solaris 11.3 SRU 19.5.
   {0} ok boot net -Z rpool/ROOT/S11.3-SRU18.6
3. List the existing boot environments.
   # beadm list
   BE Flags Mountpoint Space Policy Created 
   -- ----- ---------- ----- ------ ------- 
   S11.3-SRU18.6 N / 33.32M static 2027-07-03 15:57 
   S11.3-SRU22.3 R - 6.40G static 2027-07-03 16:03 
   solaris - - 99.75M static 2027-07-03 15:40
4. Mount the boot environment which exhibits the panic.
   # beadm mount S11.3-SRU22.3 /mnt
```
5. Apply the workaround.

```
# echo "set iscsi:iscsi_conn_first_login_max=20" >> /mnt/etc/system
# echo "set iscsi:iscsi_conn_first_interval_max=10" >> /mnt/etc/system
```
- 6. Update boot archive in the mounted boot environment to activate the workaround during next reboot.
	- # **bootadm update-archive -v -R /mnt**
- 7. Unmount the boot environment.

```
# beadm umount S11.3-SRU22.3
```
8. Reboot the server to the new boot environment.

## <span id="page-43-0"></span>**Shutting Down Root and I/O Domain On Servers With a Virtual Function and Certain PCIe Cards Can Panic I/O Domain (26138639)**

After shutting down an Oracle VM server for SPARC root domain using the -f option (for example, ldm stop -f *root domain*), shutting down an I/O domain with the ldm stop command causes the I/O domain to panic.

This issue affects servers containing one of the following PCIe cards and a virtual function (VF) assigned to the root domain.

- Oracle Quad 10Gb or Dual 40Gb Ethernet Adapter
- Oracle Quad Port 10GBase-T Adapter

**Recovery:** Reboot the I/O domain.

**Workaround:** Avoid using the -f option with the ldm command on servers with a VF assigned to the root domain and one of the preceding PCIe cards installed.

## <span id="page-44-0"></span>**Oracle ILOM Java Remote Console Plus Storage Redirection Does Not Suspend Miniroot Redirection While Active (25911614)**

When the Oracle Solaris miniroot is enabled, starting the Oracle ILOM Remote System Console Plus storage redirection will fail with the following console error message:

Command failed to complete...Device is gone.

After the storage redirection fails, the Oracle Solaris OS miniroot will eventually reconnect to the server.

**Recovery:** Disable the miniroot redirection prior to starting the Oracle ILOM Remote System Console Plus storage redirection. When remote storage redirection is no longer required and the remote storage redirection has been disconnected, reactivate the miniroot redirection.

1. Disable miniroot redirection.

For M-series servers:

-> **set /HOST***x***/SP/services/kvms/host\_storage\_device mode=disabled**

For T-series servers:

- -> **set /SP/services/kvms/host\_storage\_device mode=disabled**
- 2. Start the Oracle ILOM Remote System Console Plus storage redirection.

For instructions on starting the Oracle ILOM Remote System Console Plus storage redirection, refer to the *[Oracle ILOM Administrator's Guide for Configuration and](http://www.oracle.com/pls/topic/lookup?ctx=E81115-01&id=IILCG) [Maintenance Firmware Release 4.0.x](http://www.oracle.com/pls/topic/lookup?ctx=E81115-01&id=IILCG)*.

3. Reactivate the miniroot redirection.

For M-series servers:

-> **set /HOST***x***/SP/services/kvms/host\_storage\_device mode=miniroot**

For T-series servers:

-> **set /SP/services/kvms/host\_storage\_device mode=miniroot**

## <span id="page-45-0"></span>**Hotplugged Intel PCIe Cards Not Seen By the fwupdate Command (25830688)**

After hotplugging an Intel-manufactured PCIe card into the server using the hotplug command, the fwupdate command cannot show detailed information about the card. After using the hotplug command, the fwupdate command can no longer access the PCI mappings on the device. An Intel-supplied utility fails to gather information about the hotplugged card, so it cannot pass this information to the fwupdate command.

The supported Intel-manufactured PCIe cards are as follows:

- Sun Quad Port GbE PCIe 2.0 Low Profile Adapter, UTP
- Oracle Quad Port 10GBase-T Adapter
- Oracle Quad 10Gb or Dual 40Gb Ethernet Adapter
- Oracle Flash Accelerator F640 PCIe Card: 6.4 TB, NVMe PCIe 3.0

**Recovery:** Reboot the server containing the Intel-manufactured PCIe card.

## <span id="page-45-1"></span>**Timeout waiting for Tx completion Message When Booting Over a Sun Dual 10GbE SFP+ PCIe Low Profile Adapter (25675633)**

During some system reboots, the OS is loaded from the storage device to the host memory. If the device on which the OS image resides is remote and needs to be accessed through network connections using a Niantic NIC HBA, you might see the following error message:

Timeout waiting for Tx completion 10G full duplex link up. Link down, restarting network initialization 10G full duplex link up. Timeout waiting for Tx completion 10G full duplex link up

In this case, the OS will not be avaialble.

**Recovery:** If you see the preceding messages, issue a "send break" as describe in ILOM documentation at: *[Oracle ILOM User's Guide for System Monitoring and Diagnostics](http://www.oracle.com/pls/topic/lookup?ctx=E37444-01&id=ILMUG) [Firmware Release 3.2.x](http://www.oracle.com/pls/topic/lookup?ctx=E37444-01&id=ILMUG)*.

The host console should drop to the OBP prompt, and at the OBP prompt, you can issue the "reset-all" command.

**Workaround:** This issue occurs intermittently, and the root cause is still under investigation. If you encounter this it, contact your authorized Oracle Service provider to see if a fix is available.

#### <span id="page-46-0"></span>**Failing Processor Might Result in Panic Hang (24973531)**

A server containing a failing SPARC M8 processor might cause the server to hang and panic. If, after the panic, the fmdump -e command displays L2 and L3 cache ereport messages for the failing processor similar to the following example, perform the actions listed in Recovery below.

```
# fmdump -e
. . .
2017-07-10/00:44:16 ereport.cpu.generic-sparc.l3data-return@/SYS/CMIOU7/CM/CMP/SCC6/
CORE1
2017-07-10/00:44:16 ereport.cpu.generic-sparc.l2linefill@/SYS/CMIOU7/CM/CMP/SCC6/CORE1/
L2D
2017-07-10/00:44:16 ereport.cpu.generic-sparc.l3data@/SYS/CMIOU7/CM/CMP/L3BANK7
2017-07-10/00:44:16 ereport.cpu.generic-sparc.l2linefill@/SYS/CMIOU7/CM/CMP/SCC5/CORE3/
L2D
2017-07-10/00:44:16 ereport.cpu.generic-sparc.l3data-return@/SYS/CMIOU7/CM/CMP/SCC6/
CORE1
2017-07-10/00:44:16 ereport.cpu.generic-sparc.l2linefill@/SYS/CMIOU7/CM/CMP/SCC6/L2I
2017-07-10/00:44:16 ereport.cpu.generic-sparc.l3data-return@/SYS/CMIOU7/CM/CMP/SCC6/
CORE1
2017-07-10/00:44:16 ereport.cpu.generic-sparc.l2linefill@/SYS/CMIOU7/CM/CMP/SCC7/CORE2/
L2D
```
. . .

In this example, the L3 cache (l3data) and L2 cache (l2linefill) ereport messages were generated from the same processor found on an SPARC M8-8 server CMIOU installed in CMIOU slot 7.

**Recovery:** Replace the motherboard, processor module, or CMIOU containing the failing SPARC M8 processor.

**Workaround:** If you must use the SPARC T8 server or SPARC M8-8 PDomain containing the failing SPARC M8 processor, disable the SPARC M8 processor prior to powering the host back on. At the Oracle ILOM prompt, set the processor's requested config state property to disabled, and then power on the host.

- On a SPARC T8-1 server, replace the motherboard.
- On a SPARC T8-2 server, replace the processor module or disable it as follows:

```
-> set /SYS/MB/CMx/CMP requested_config_state=disabled
```
Where  $x$  is the number of the processor  $(0 \text{ or } 1)$ .

■ On a SPARC T8-4 server, replace the processor module or disable it as follows:

```
-> set /SYS/PMx/CMy/CMP requested_config_state=disabled
```
Where  $x$  is the number of the processor module (0 or 1) and  $y$  is the number of the processor (0 or 1).

■ On a SPARC M8-8 server, replace the CMIOU containing the failing processor or disable it as follows:

-> **set /SYS/CMIOU***x***/CM/CMP requested\_config\_state=disabled**

Where *x* is the number of the CMIOU containing the failing processor (0 to 7).

## <span id="page-47-0"></span>**prtdiag -v is Missing Environmental and FRU Status (23619958)**

During a server boot, the picl service occasionally fails to establish communications with the Active SP and it does not recover automatically. In that case, the prtdiag -v command fails to show the status of the various current, voltage, and temperature environmental sensors. These sensors are still being monitored, and any failures are appropriately handled by the system firmware and reported by the Fault Management Architecture (FMA).

**Workaround:** Avoid using the prtpicl and prtdiag commands. Use the FMA fmtopo command or Oracle ILOM commands to obtain the sensor data. The following example shows the Oracle ILOM command to obtain the environmental sensor data from /SYS/CMIOU0.

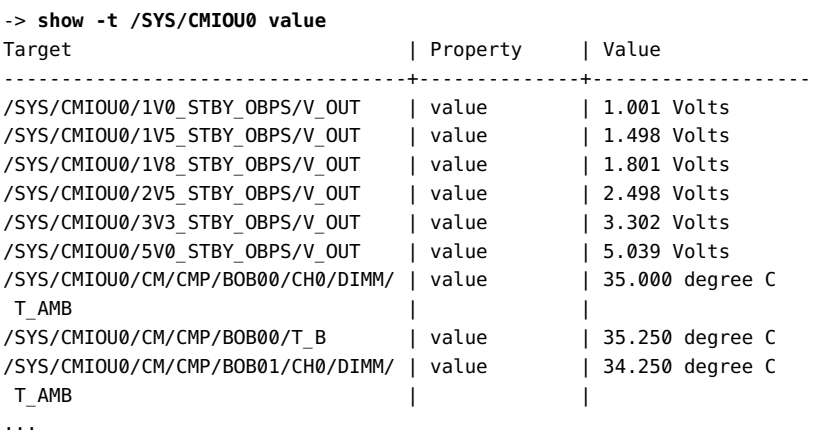

**Recovery:** Restart the picl service.

**svcadm restart picl**

## <span id="page-48-0"></span>**Intermittently ereport.io.device.inval\_state is seen after SP force failover (26778934)**

On SPARC M8 servers, the USB host controller that connects SPs to the system might hang on device disconnect (for example, during SP failover). During the recovery process, while the USB host controller is not operating correctly, an FMA ereport (device inval\_state) might be generated.

```
# fmdump -e
TIME CLASS 
Sep 08 18:17:08.7644 ereport.io.device.inval_state 
# fmdump -eV
TIME CLASS
Sep 08 2017 18:17:08.764470128 ereport.io.device.inval_state 
nvlist version: 0 
        class = ereport.io.device.inval_state 
        ena = 0x1bac0066167d2c01 
        detector = (embedded nvlist) 
        nvlist version: 0 
               version = 0x0
```
IO domain ldgX is locked against modification at host restart (26191129)

```
 scheme = dev 
          cna_dev = 0x59b33a8000000011 
          device-path = /pci@304/pci@1/usb@0 
 (end detector) 
_{--}ttl = 0x1
_{--}tod = 0x59b34114 0x2d90e370
```
**Recovery:** You can safely ignore FMA ereports that are generated in this case.

**Workaround:** Issue the fmadm command to repair the faulted component.

## <span id="page-49-0"></span>**IO domain ldgX is locked against modification at host restart (26191129)**

The pci-probe-policy variable should only be used on Oracle SuperCluster engineered systems to specify how probing for PCIe devices is conducted. For all non-SuperCluster systems, the value of this property should not be changed. If you've changed the value of this variable, you might witness unknown system behavior.

**Workaround:** No workaround is available for this error. Do not change the pci-probe-policy variable on non-SuperCluster systems.

### <span id="page-49-1"></span>**DIMM present sensor is not updated correctly after hotplug (26541821)**

After a SP/SPP failover, it's possible that the DIMMs can be reported inconsistenly if one or more CMIOUs were replaced with CMIOUs of different set of DIMMs prior to the SP/SPP failover. As shown in the following example for a SPARC M8-4 server, ereports for faulted DIMMs result following the fail over of DCU1.

-> **set /SYS/DCU1 initiate\_sp\_failover=true** Are you sure you want to set initiate\_sp\_failover=true (y/n)? y Set 'initiate\_sp\_failover' to 'true'

2017-07-27/11:48:36 ereport.fruid.inaccessible@/SYS/CMIOU4/CM/CMP/BOB11/CH1/DIMM

```
2017-07-27/11:49:18
ereport.fruid.inaccessible@/SYS/CMIOU4/CM/CMP/BOB21/CH1/DIMM 
2017-07-27/11:49:39
ereport.fruid.inaccessible@/SYS/CMIOU4/CM/CMP/BOB00/CH1/DIMM 
2017-07-27/11:50:07
...
```
**Recovery:** Only when the HOST for the replaced CMIOU is off, complete these steps to reboot the SPM that manages the CMIOU:

- 1. Run the show command on the host for the replaced CMIOU and check the output from the power\_state property to verify that it reports the host off.
	- For SPARC M8-8 servers, use the show /H0ST0 command.
	- For SPARC M8-4 servers, use the show command for the correct host, where CMIOU [0-3] belong to /SYS/DCU0 on HOST0, and CMIOU[4-7] belong to /SYS/DCU1 on HOST1. For example:

```
-> show /HOST1
... 
power_state = Off
send break action = (Cannot show property)sp_name = /SYS/SP0/SPM0
state capture mode = default
state_capture_on_error = enabled
state capture status = enabled
status = OpenBoot Running
...
->
```
- 2. If the host is off, proceed to Step 3. If the HOST reports that is on, power off the host and proceed to Step 3.
- 3. Now, identify the SPM that manages the CMIOU that reports DIMM issues. You can determine the SPM from the output for the sp\_name property as follows:

-> show -t -l 2 sp\_name dcus\_assigned Target | Property | Value -------------------+-------------------+-------------- /HOST0 | dcus\_assigned | /SYS/DCU0 /HOST0 | sp\_name | /SYS/SP1/SPM0 /HOST1 | dcus\_assigned | /SYS/DCU1 /HOST1 | sp\_name | /SYS/SP1/SPM1

- 4. Reboot the SPMs identified in the previous step. For example:
	- For SPARC M8-8 servers, use the reset /SYS/SP0/SPM0 and reset /SYS/SP1/SPM0 commands.

■ For SPARC M8-4 servers, if CMIOU 0-3 have issues, reset /SYS/SP0/SPM0 and reset /SYS/SP1/SPM0 commands, and if CMIOU 4-7 have issues, reset /SYS/SP0/ SPM1 and reset /SYS/SP1/SPM1 commands.

## <span id="page-51-0"></span>**SP/config restore fails to restore some /HOST0/SP/ powermgmt/budget properties (26573130)**

When a configuration backup is subsequently restored, the properties for /HOST0/SP/ powermgmt/budget are not correctly restored. They will retain their previous values, and not match the restored-backup.

**Recovery:** Update the /HOST0/SP/powermgmt/budget settings manually using either the CLI or the Web interface. For example, using the CLI, check and update the values for activation state, powerlimit, timelimit, and violation actions.

```
-> cd /HOST0/SP/powermgmt/budget
/HOST0/SP/powermgmt/budget 
-> show
 /HOST0/SP/powermgmt/budget 
     Targets: 
     Properties: 
         activation_state = disabled 
         status = ok 
         powerlimit = 2224 (watts) 
         timelimit = default (30 seconds) 
         violation_actions = none 
         min_powerlimit = 2224 
         pendingpowerlimit = 2224 (watts) 
         pendingtimelimit = default 
         pendingviolation_actions = none 
         commitpending = (Cannot show property) 
     Commands: 
         cd 
         set 
         show 
->
```
## <span id="page-52-0"></span>**CMP devices become immediately disabled after their parent CMU is disabled (26586749)**

As shown in the following example, if you set the requested\_config\_state property to disabled for a powered on component (for example, a CMIOU), the current\_config\_state setting for that component's children (for example, a CMIOU's CMPs) will immediately appear to be disabled even though the parent and children are not effectively disabled until next host power cycle.

```
-> set /SYS/CMU5 requested_config_state=Disabled 
show /SYS/CMU5
         requested_config_state = Disabled
         current_config_state = Enabled
show /SYS/CMU5/CMP0
         requested_config_state = Disabled
         current_config_state = Disabled
        disable reason = Parent resource disabled
```
**Recovery:** This message is harmless and can be ignored.

## <span id="page-52-1"></span>**Get link information failure when pressing ATTN button, PCIE in UNK state later (26620735)**

After inserting a NIC adapter and pressing the ATTN button to configure the adapter, if you press the ATTN button too soon after the LED stops blinking, you might see the following errors in system logs:

rcm\_daemon[]: NET: usage (*device-path*) get link information failure.

In this case, the removal operation will fail, and the LED will remain on to indicate that the adapater is still powerered and cannot be removed.

**Recovery:** Wait one minute, then press the ATTN button again to enable the adapter to be removed.

**Workaround:** If the PCIE cards gets into the UNK (unknown) state, you could do a reboot as a work around to get the system to recognize the cards.

## <span id="page-53-0"></span>**Panic: WAIT\_MBOX\_DONE() timeout running CPU/memory stress tests in a kernel zone (26628809)**

In some configurations, for example, when creating a kernel zone with more than 128 dedicated vCPUs, memory-intensive operations inside the kernel zone might trigger a panic.

**Recovery:** When running CPU/memory intensive workloads, if you receive a kernel zone panic message with WAIT\_MBOX\_DONE() timeout in the panic string, reduce the number of dedicated vCPUs to less than 128. For example, run the following command to set the dedicated vCPU number in the zone configuration:

# **zonecfg -z <***your\_zone***> "select dedicated-cpu;set ncpus=<***less\_than\_128***>;end"**

Alternatively, if you want to use a number of virtual CPUs greater than 128, you can use virtual CPUs instead of dedicated vCPUs by running the following commands:

```
# zonecfg -z <your_zone> "remove dedicated-cpu"
# zonecfg -z <your_zone> "add virtual-cpu; set ncpus=<alternate_value>;end"
```
### <span id="page-53-1"></span>**3-node-ldom guest domain Cluster - Unable to acquire quorum device - Node panic (26732562)**

In the following configurations, it is possible for a node in an Oracle Solaris Cluster to encounter a panic when a cluster member reboots.

- The cluster is comprised of three or more Oracle VM Server 3.5 guests.
- The cluster quorum device (as described in the *Oracle Solaris Cluster 4.3 Concepts Guide*, Chapter 2, "Key Concepts") is a virtual disk whose physical storage is provided by SAN Fiber-Channel storage devices.
- A restart of one member of the cluster triggers another node to panic with the following message:

panic[cpu28]/thread=c0400b4cb2640: CMM: Unable to acquire the quorum device. 2017-07-10/00:44:16 ereport.cpu.generic-sparc.l3data-return@/SYS

**Workaround:** Adjust the "qd\_acquisition\_timer" to 90, as described in the *Oracle Solaris Cluster 4.3 Software Installation Guide*, Chapter 3, "How to Configure Quorum Devices". Refer to the subsection "Unreachable quorum device" for information about adjusting the "gd\_acquisition\_timer."

## <span id="page-54-0"></span>**Failed to write to Admin Rx Queue Regs on versaboot IO domain reboot stress (26768250)**

If a guest domain on a SPARC M8 or T8 server stores its OS in a remote storage device, rebooting the guest domain loads the OS from the storage device to system's memory over network using FCode and iSCSI protocol. Subsequent and repeated reboots of the guest domain might produce the following error on the console, after which the reboot fails and the guest domain (I/O domain) hangs up:

Failed to write to Admin Rx Queue Regs ERROR: Last Trap: Fast Data Access MMU Miss ERROR: Last Trap: Fast Data Access MMU Miss ...

**Recovery:** Recover the hung guest domain by running the following sequence of LDOM commands from the primary (control) domain:

**ldm stop -f** *IO domain* **ldm unbind** *IO domain* **ldm set-var pci-probe-policy=required** *IO domain* **ldm rm-io ldm bind** *IO domain* **ldm start** *IO domain*

# <span id="page-56-0"></span>**Glossary**

#### **A**

<span id="page-56-8"></span><span id="page-56-7"></span><span id="page-56-6"></span><span id="page-56-5"></span><span id="page-56-4"></span><span id="page-56-3"></span><span id="page-56-2"></span><span id="page-56-1"></span>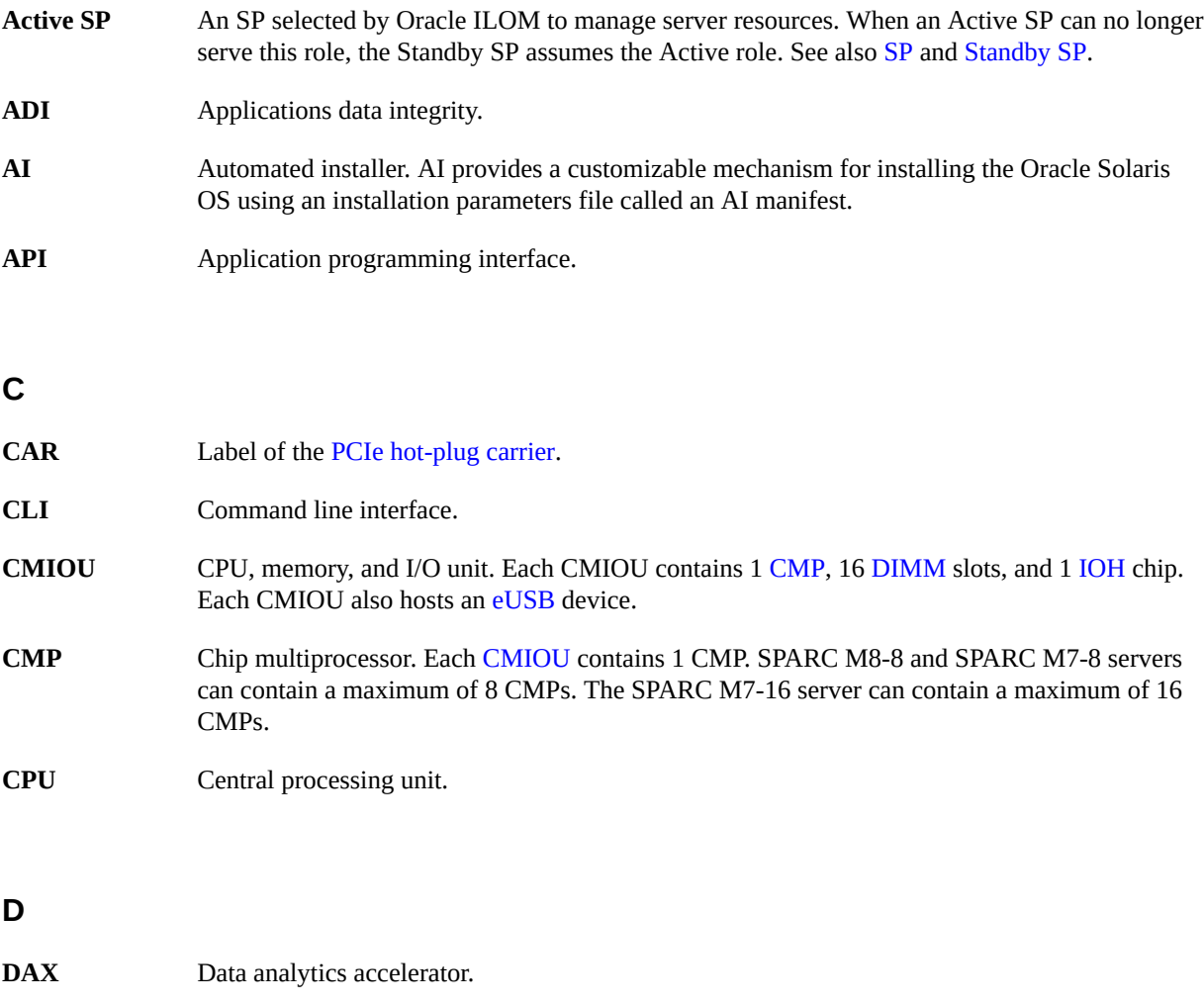

DCU

<span id="page-57-5"></span><span id="page-57-4"></span><span id="page-57-3"></span><span id="page-57-2"></span><span id="page-57-1"></span><span id="page-57-0"></span>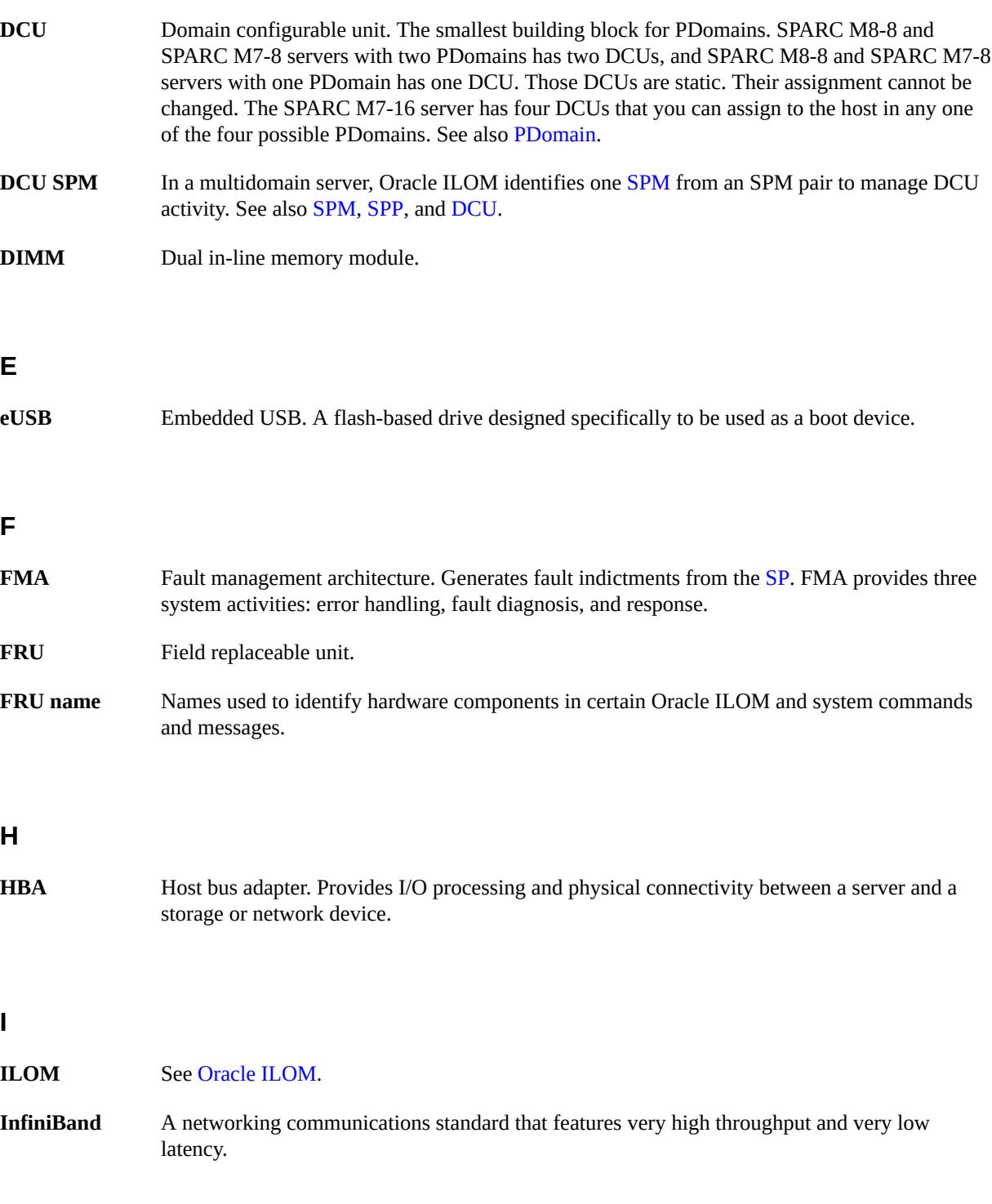

<span id="page-58-5"></span><span id="page-58-3"></span>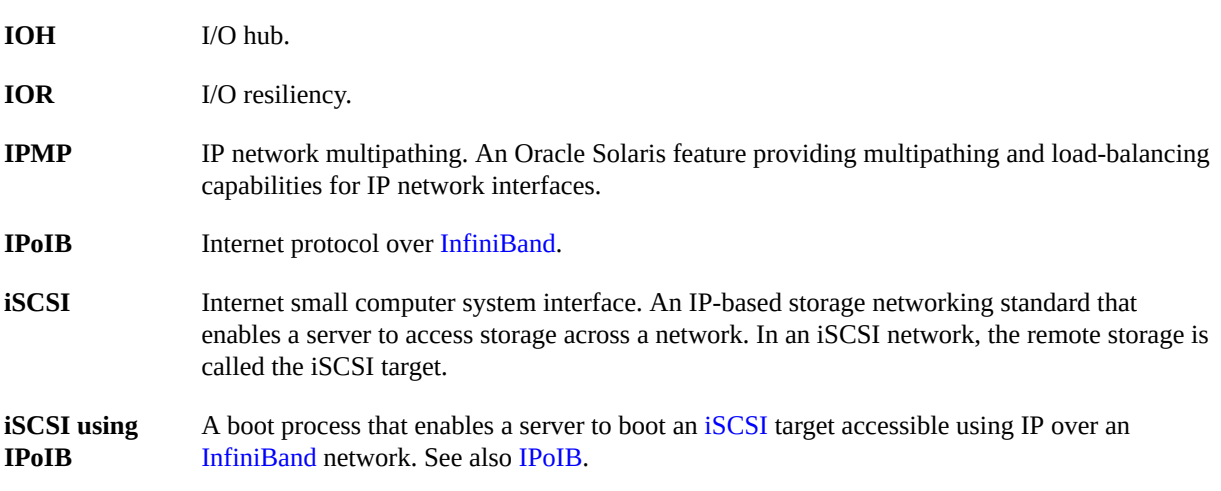

#### <span id="page-58-4"></span>**K**

<span id="page-58-0"></span>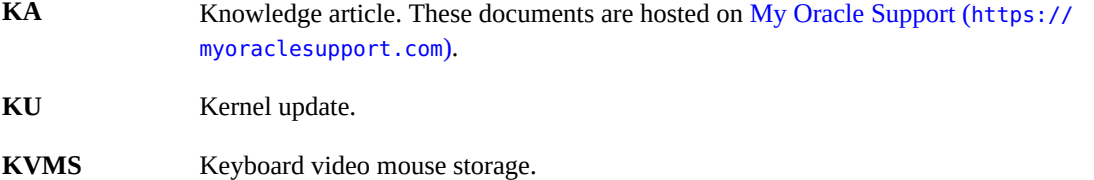

#### **L**

<span id="page-58-2"></span>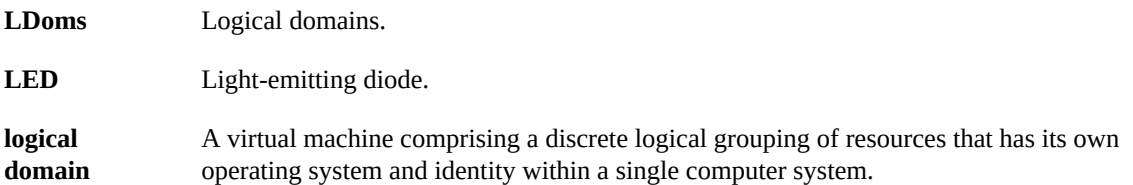

#### **M**

<span id="page-58-1"></span>**miniroot** A miniroot is a minimal root file system consisting of the Oracle Solaris software required to boot the OS to either install or upgrade the OS. You might need to patch the miniroot if you need to add driver and hardware support to the boot image.

<span id="page-59-3"></span>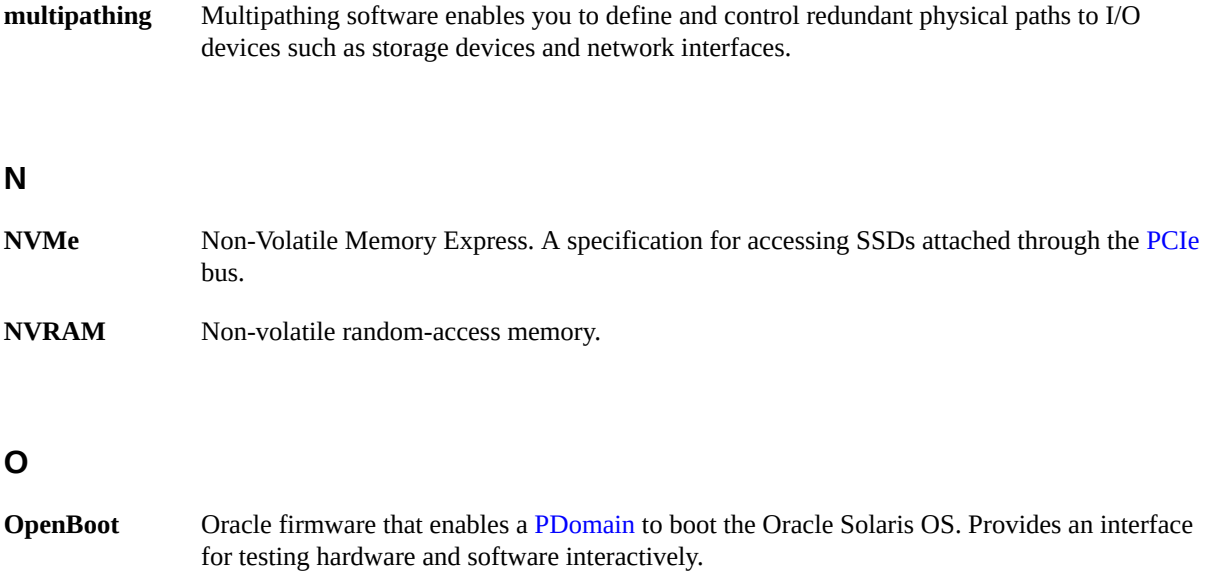

- <span id="page-59-6"></span>**Oracle ILOM** Oracle Integrated Lights Out Manager. The system management firmware that is preinstalled on the server [SP](#page-60-3)s.
- <span id="page-59-1"></span>**Oracle VTS** Oracle Validation Test Suite. An application that exercises the system, provides hardware validation, and identifies possible faulty components.
- <span id="page-59-0"></span>**OS** Operating system.

#### **P**

<span id="page-59-5"></span><span id="page-59-4"></span><span id="page-59-2"></span>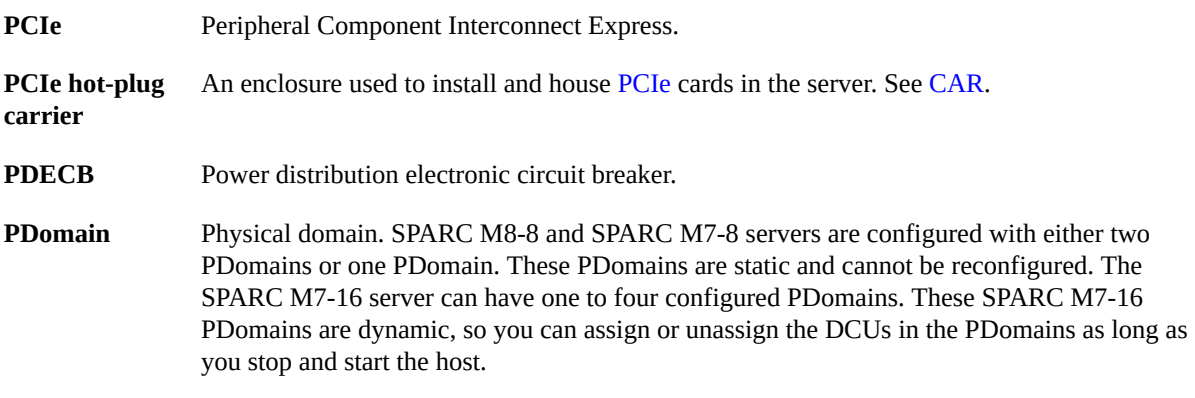

See also [DCU](#page-57-3) and [switch unit.](#page-61-4)

<span id="page-60-7"></span>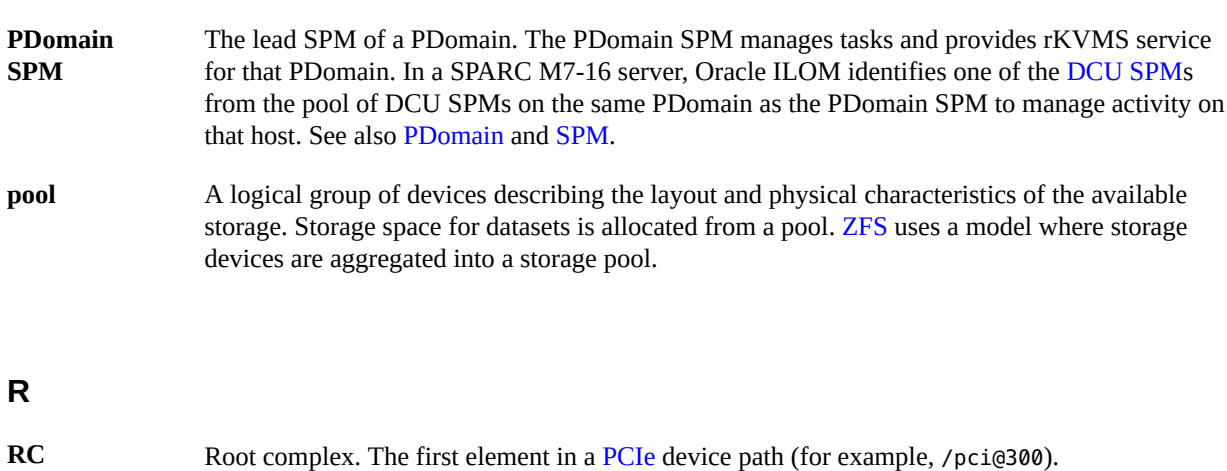

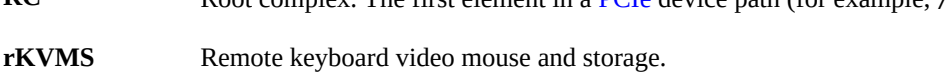

#### **S**

<span id="page-60-6"></span><span id="page-60-5"></span><span id="page-60-4"></span><span id="page-60-3"></span><span id="page-60-2"></span><span id="page-60-1"></span><span id="page-60-0"></span>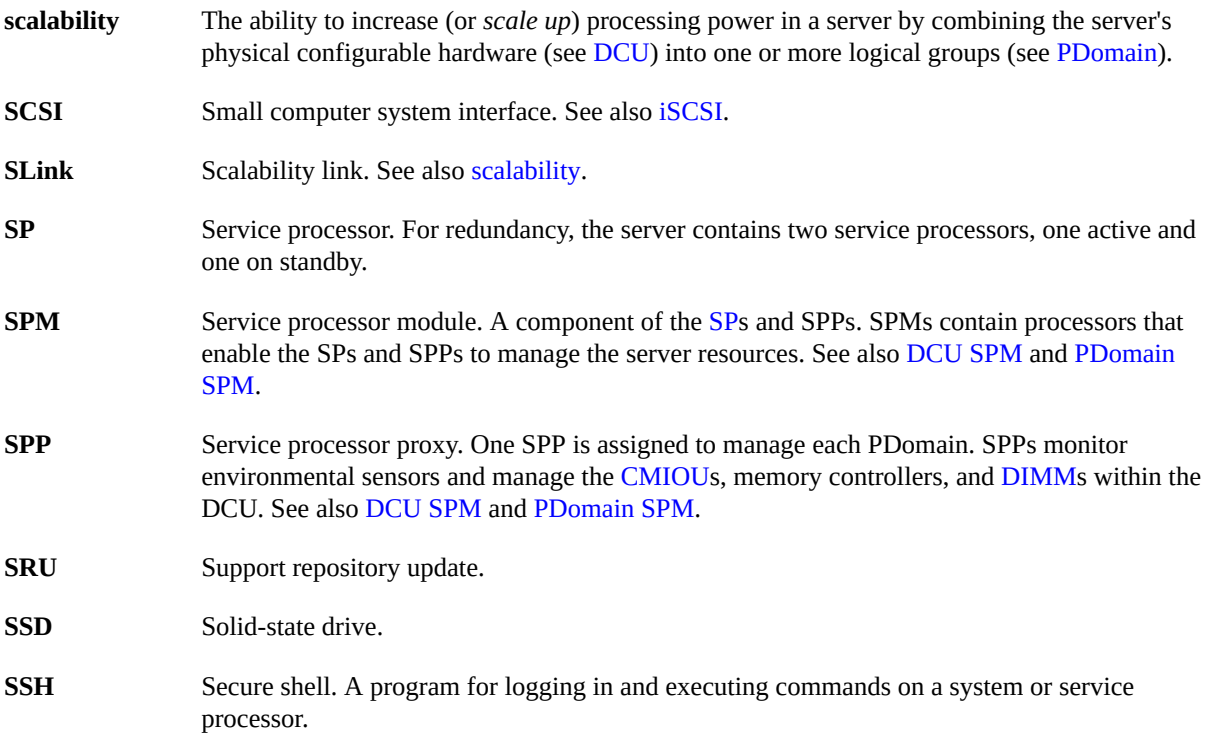

<span id="page-61-5"></span><span id="page-61-4"></span><span id="page-61-3"></span><span id="page-61-2"></span><span id="page-61-1"></span><span id="page-61-0"></span>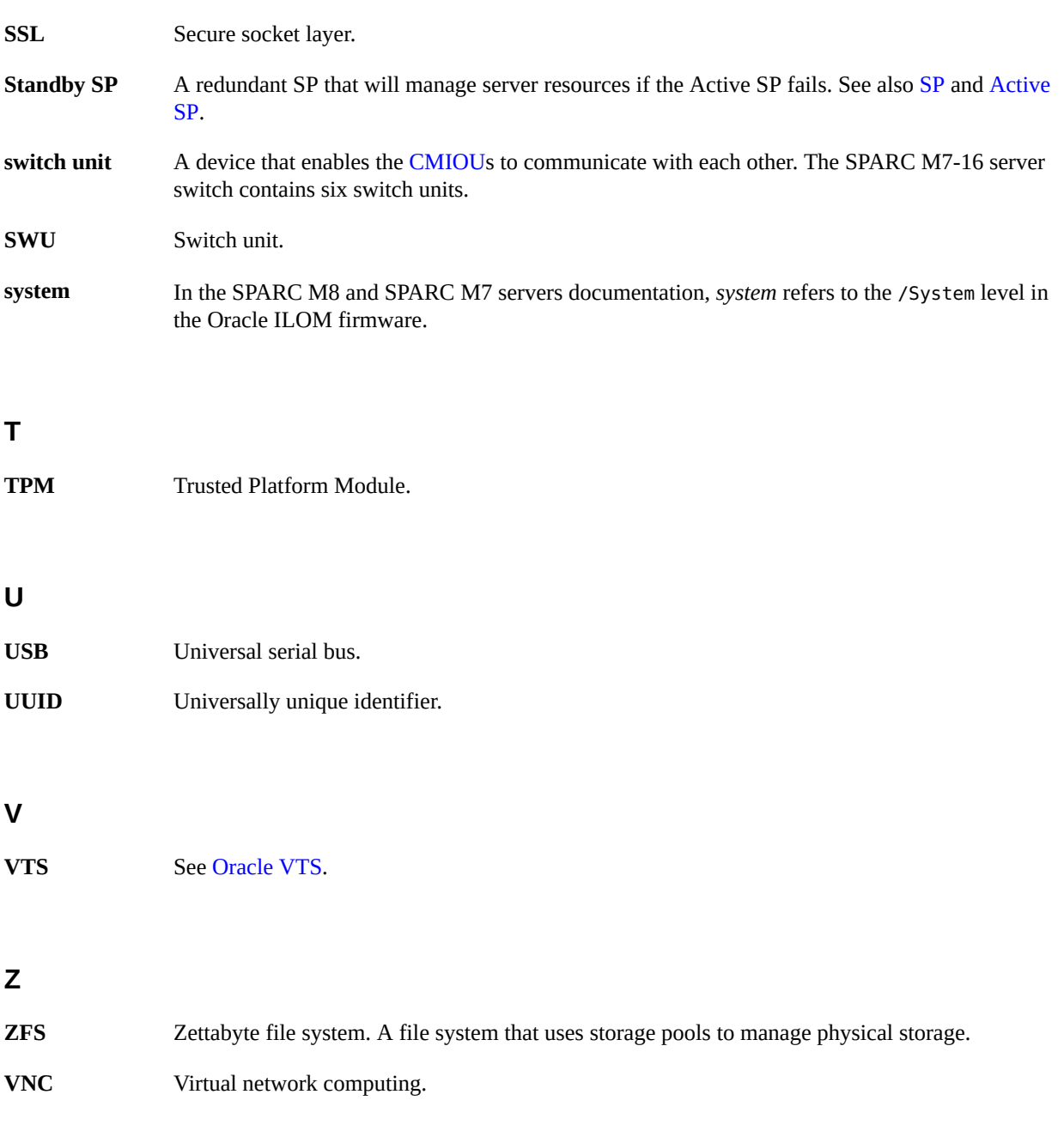